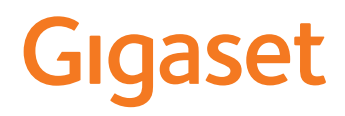

# E720 HX

Informationen zum Telefonsystem: Ausführliche und aktuellste Bedienungsanleitung Ihres Gigaset-Telefons [www.gigaset.com/manuals](https://www.gigaset.com/manuals)

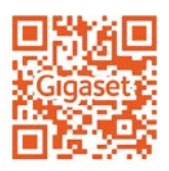

Dokumentation zu Ihrer Basis/Ihrem Router

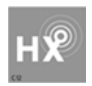

### **Gigaset HX – Das universelle Mobilteil**

Mit Ihrem Gigaset HX-Mobilteil haben Sie ein hochwertiges, multifunktionales und zukunftssicheres Gerät erworben.

Sie können Ihr Mobilteil an vielen verschiedenen DECT-Basen verwenden.

#### **An einer Gigaset-Basis**

Schließen Sie Ihr HX-Mobilteil an eine Gigaset-Basis an und nutzen Sie die vielfältigen Leistungsmerkmale in gewohnter Gigaset-Qualität.

Ist Ihre Gigaset-Basis IP-fähig (z. B. SL450A GO, CL690A SCB, DX800A, C430IP), können Sie außerdem mit Ihrem HX-Mobilteil Wideband-Gespräche in höchster Sprachqualität führen (HDSP).

In dieser Anleitung sind alle Funktionen aufgeführt/beschrieben, die Ihnen an Ihrem HX-Mobilteil zur Verfügung stehen. Die vollständige Funktionalität an Gigaset-Basen wird in der jeweiligen Anleitung Ihres Gigaset-Systems beschrieben.

Alle Gigaset-Bedienungsanleitungen finden Sie unter [www.gigaset.com/manuals](https://www.gigaset.com/manuals)

#### **An einem DECT/GAP-Telefon oder -Router anderer Hersteller**

Natürlich funktioniert das Mobilteil auch an DECT/GAP-Telefonen anderer Hersteller sowie an DECT-Routern. Die weit verbreitete FRITZ!Box z. B. unterstützt die Funktionen der Gigaset HX-Mobilteile. Ausführliche Informationen unter  $\rightarrow$  [www.gigaset.com/kompatibilitaet](https://www.gigaset.com/kompatibilitaet).

### **An DECT-Routern mit CAT-iq 2.0**

Ihr Gigaset HX-Mobilteil ist nach dem DECT/CAT-iq 2.0 Standard zertifiziert. Dadurch ist auch der Betrieb an einem DECT-Router mit CAT-iq-Funktionalität möglich.

Das Mobilteil ist geeignet für eine Vielzahl von Routern, z. B. Gigaset-Router, Speedport (Deutsche Telekom), TP-Link-Router, Homebox 2 (o2/Telefonica)... . Es unterstützt damit moderne Telefon-Anschlüsse, z. B. den ALL-IP Anschluss der Deutschen Telekom oder den Anschluss für IP-Telefonie von o2/Telefonica.

Funktionen des Mobilteils an einem CAT-iq-Router (u. a.):

- voller Zugriff auf das zentrale Telefonbuch im Router als auch auf das im Mobilteil integrierte lokale Telefonbuch,
- komfortabel telefonieren und Anruflisten nutzen,
- mehrere Leitungen und Rufnummern nutzen (der jeweilige Funktionsumfang ist Länder-, Netz- und Router-abhängig)
- exzellente Audio-Qualität genießen (zertifizierte HD-Voice™-Qualität).
- Details finden Sie in der jeweiligen Bedienungsanleitung Ihres Routers.

Weitere Informationen zu Ihrem HX-Mobilteil finden Sie unter  $\rightarrow$  [www.gigaset.com/hx](https://www.gigaset.com/hx)

Details zur Funktionalität des Mobilteils an verschiedenen Basen und Routern finden Sie unter [www.gigaset.com/kompatibilitaet](https://www.gigaset.com/kompatibilitaet)

### **Übersicht**

<span id="page-3-0"></span>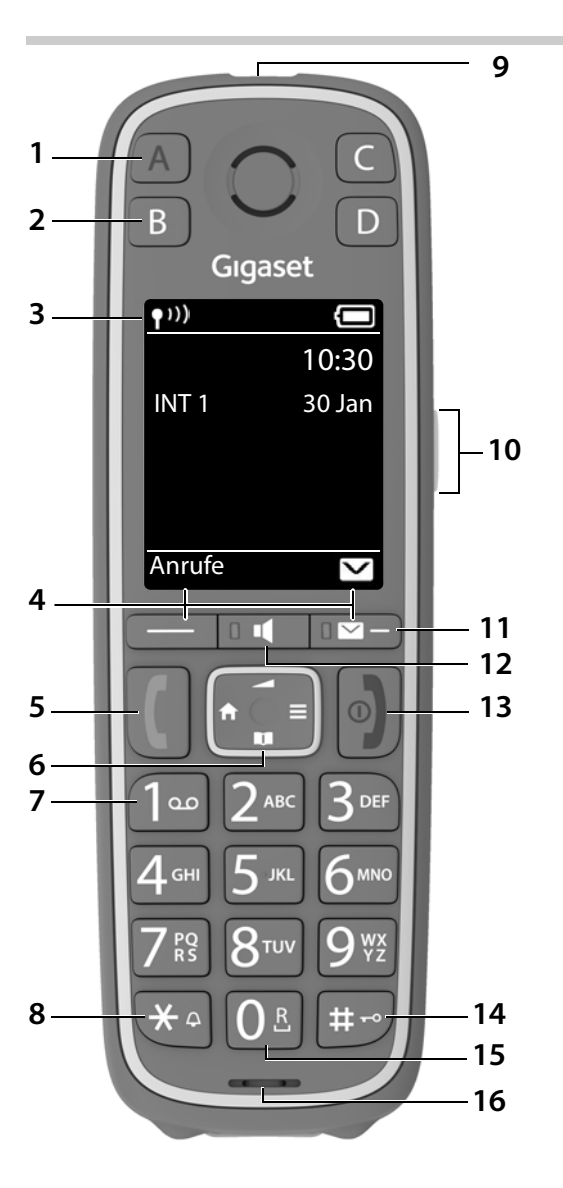

 **Verfügbarkeit und Bedienung der Funktionen können an Ihrem Telefon abweichen.**

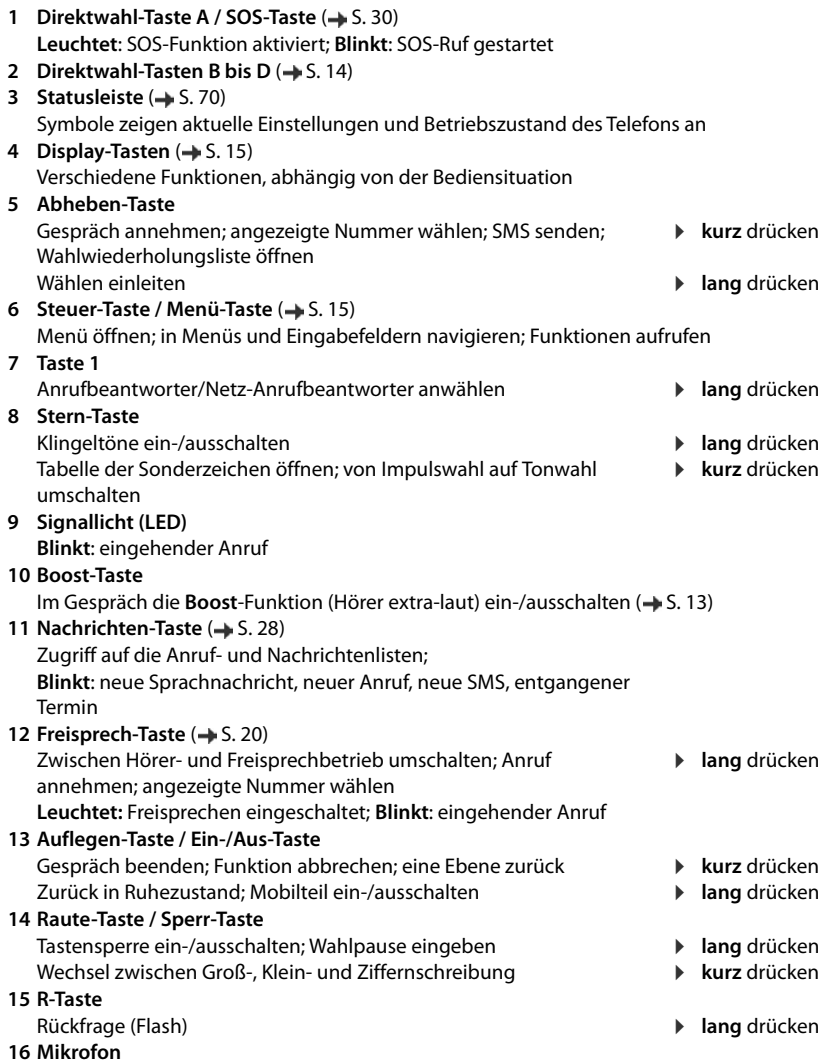

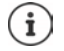

Wenn mehrere Funktionen aufgelistet sind, ist die Tastenfunktion abhängig von der Bediensituation.

Ihr Gerät kann in Form und Farbe von der Darstellung abweichen.

### **Darstellung in der Bedienungsanleitung**

Warnungen, deren Nichtbeachtung zu Verletzungen von Personen oder Schäden an Geräten führen.

Wichtige Information zur Funktion und zum sachgerechten Umgang oder zu Funktionen, die Kosten verursachen können.

Voraussetzung, um die folgende Aktion ausführen zu können.

Zusätzliche hilfreiche Informationen.

### **Tasten**

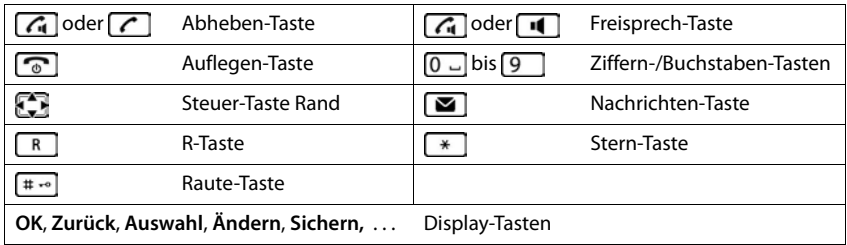

### **Prozeduren**

**Beispiel:** Automatische Rufannahme ein-/ausschalten:

▶ **Einstellungen** auswählen ▶ OK ▶ Einstellungen auswählen ▶ OK ▶ Einstellungen auswählen ▶ OK ▶ Einstellungen  $\overline{\text{Ruf}}$ annahm.  $\overline{\text{A}}$ ndern ( $\overline{\text{M}}$  = aktiviert)

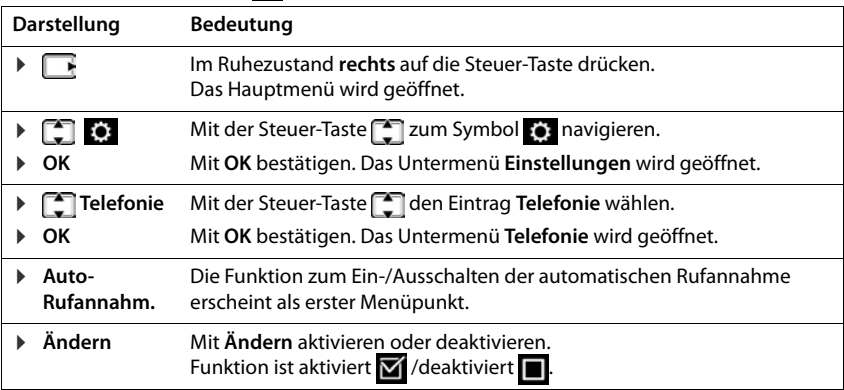

### Inhalt

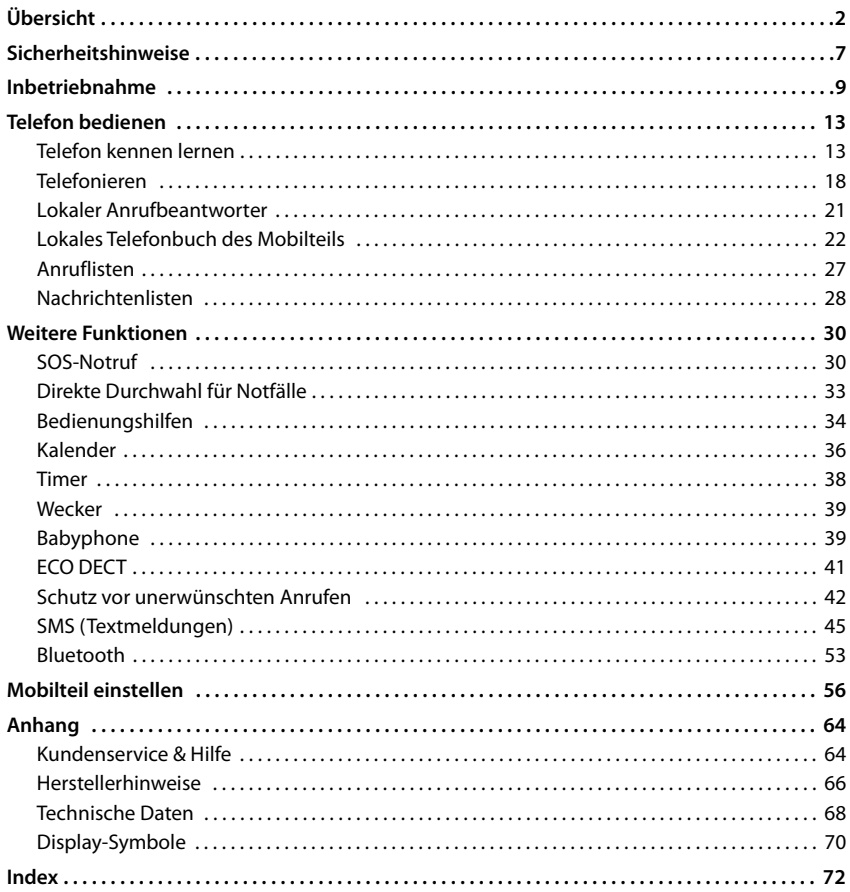

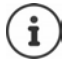

Nicht alle in der Bedienungsanleitung beschriebenen Funktionen sind in allen Ländern und bei allen Netzanbietern verfügbar.

### **Ausführliche Informationen**

Zum Telefonsystem, wenn das Mobilteil an einer Gigaset-Basis angeschlossen ist:

Bedienungsanleitung Ihres Gigaset-Telefons

Zum Telefonsystem, wenn das Mobilteil an einer anderen Basis/einem Router angeschlossen ist:

Dokumentation zu Ihrer Basis/Ihrem Router

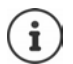

Alle Gigaset-Bedienungsanleitungen erhalten Sie im PDF-Format:

[www.gigaset.com/manuals](https://www.gigaset.com/manuals)

### **Sicherheitshinweise**

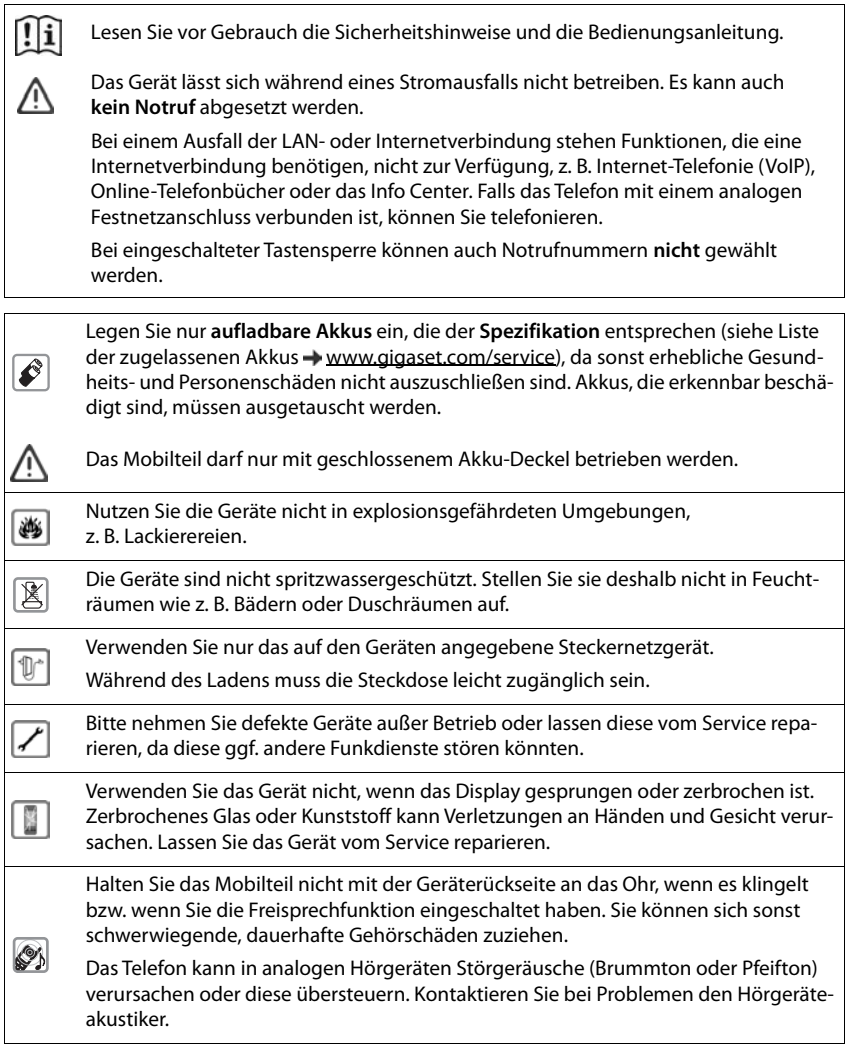

Kleine Zellen und Batterien, die verschluckt werden könnten, außerhalb der Reichweite von Kindern aufbewahren. Verschlucken kann zu Verbrennungen, Perforation von Weichgewebe und Tod führen. Schwere Verbrennungen können innerhalb von 2 Stunden nach dem ⊜. Verschlucken auftreten. Im Falle des Verschluckens einer Zelle oder Batterie ist sofort ärztliche Hilfe in Anspruch zu nehmen. Medizinische Geräte können in ihrer Funktion beeinflusst werden. Beachten Sie die technischen Bedingungen des jeweiligen Umfeldes, z. B. Arztpraxis. Falls Sie medizinische Geräte (z. B. einen Herzschrittmacher) verwenden, informieren U Sie sich bitte beim Hersteller des Gerätes. Dort kann man Ihnen Auskunft geben, inwieweit die entsprechenden Geräte immun gegen externe hochfrequente Energien sind (für Informationen zu Ihrem Gigaset-Produkt siehe "Technische Daten").

### **Inbetriebnahme**

### <span id="page-10-0"></span>**Verpackungsinhalt**

- ein **Mobilteil**,
- ein Akkudeckel.
- zwei Akkus,
- eine Ladeschale mit Steckernetzgerät,
- eine Bedienungsanleitung

Die Ladeschale ist für den Betrieb in geschlossenen, trockenen Räumen mit einem Temperaturbereich von +5 °C bis +45 °C ausgelegt.

Das Telefon nie den Einflüssen von Wärmequellen, von direkter Sonneneinstrahlung und von anderen elektrischen Geräten aussetzen.

Das Telefon vor Nässe, Staub, aggressiven Flüssigkeiten und Dämpfen schützen.

Normalerweise hinterlassen die Gerätefüße keine Spuren an der Aufstellfläche. Angesichts der Vielfalt der bei Möbeln verwendeten Lacke und Polituren kann es jedoch nicht ausgeschlossen werden, dass beim Kontakt Spuren auf der Abstellfläche verursacht werden.

Dieses Gerät ist nur zur Montage in einer Höhe von max. 2 m geeignet.

### **Ladeschale anschließen**

- ▶ Flachstecker des Steckernetzgeräts anschließen 1.
- ▶ Steckernetzgerät in die Steckdose stecken 2.

Stecker von der Ladeschale wieder abziehen:

- ▶ Steckernetzgerät vom Stromnetz trennen.
- ▶ Entriegelungsknopf<sup>3</sup> drücken.
- **Elachstecker abziehen** 4.

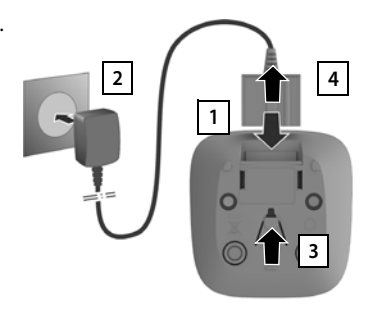

### **Mobilteil in Betrieb nehmen**

Das Display ist durch eine Folie geschützt. **▶ Schutzfolie abziehen!** 

### **Akkus einlegen**

Nur aufladbare Akkus verwenden, da sonst erhebliche Gesundheits- und Sachschäden nicht auszuschließen sind. Es könnte z. B. der Mantel der Akkus zerstört werden oder die Akkus könnten explodieren. Außerdem könnten Funktionsstörungen oder Beschädigungen des Gerätes auftreten.

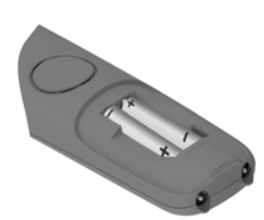

▶ Akkus einsetzen (Einlegerichtung +/- siehe Bild).

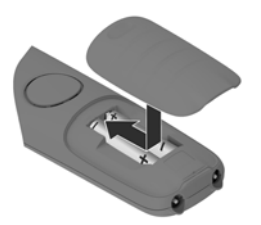

- ▶ Akkudeckel von oben einsetzen.
- ▶ Deckel zuschieben bis er einrastet.

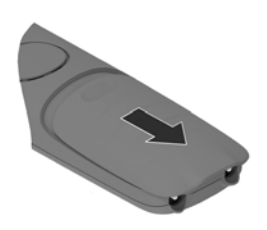

Akkudeckel wieder öffnen:

¤ Mit dem Fingernagel in die Nut oben am Deckel greifen und Deckel nach unten schieben.

### **Akkus laden**

▶ Die Akkus vor der ersten Benutzung in der Ladeschale vollständig aufladen.

Die Akkus sind vollständig aufgeladen, wenn das Blitzsymbol im Display erlischt.

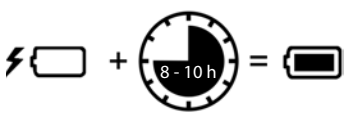

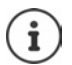

Die Akkus können sich während des Aufladens erwärmen. Das ist ungefährlich. Die Ladekapazität der Akkus reduziert sich technisch bedingt nach einiger Zeit.

### **Display-Sprache ändern**

Display-Sprache ändern, falls eine unverständliche Sprache eingestellt ist.

- ▶ Steuer-Taste rechts drücken.
- ▶ Die Tasten **8** und **4 langsam** nacheinander drücken ... das Display zur Spracheinstellung erscheint, die eingestellte Sprache (z. B. **English**) ist markiert ( $\bigcap$  = ausgewählt).
- ▶ Andere Sprache auswählen: ▶ Steuer-Taste in drücken, bis im Display die gewünschte Sprache markiert ist, z. B. **Francais** rechte Taste direkt unter dem Display drücken, um die Sprache zu aktivieren.

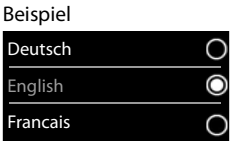

▶ In den Ruhezustand zurückkehren: ▶ Auflegen-Taste **D** lang drücken

### **Mobilteil anmelden (basisabhängig)**

Die Anmeldung muss **sowohl** an der Basis **als auch** am Mobilteil eingeleitet werden. Beides muss **innerhalb von 60 Sek.** erfolgen.

#### **An der Basis / Am Router**

- Gigaset-Basis:  **Anmelde-/Paging-Taste an der Basis lang** drücken (ca. 3 Sek.).
- 
- Andere Basis/Router: ▶ Informationen zur Anmeldeprozedur Dokumentation zu Ihrer Basis / Ihrem Router

### **Am Mobilteil**

▶  $\Box$  **Anmeldung DK Andel Einstellungen** auswählen **▶ OK** ▶  $\Box$  Anmeldung ▶ OK ▶ Mobil**teil anmelden**  $\triangleright$  OK ... eine anmeldebereite Basis wird gesucht  $\triangleright$  ... falls angefordert: System-PIN eingeben (Lieferzustand bei Gigaset-Basen: **0000**) **OK**

Nach erfolgreicher Anmeldung wechselt das Mobilteil in den Ruhezustand. Im Display wird die interne Nummer des Mobilteils angezeigt, z. B. **INT 1**.

Ein Mobilteil kann an bis zu vier Basen angemeldet werden.

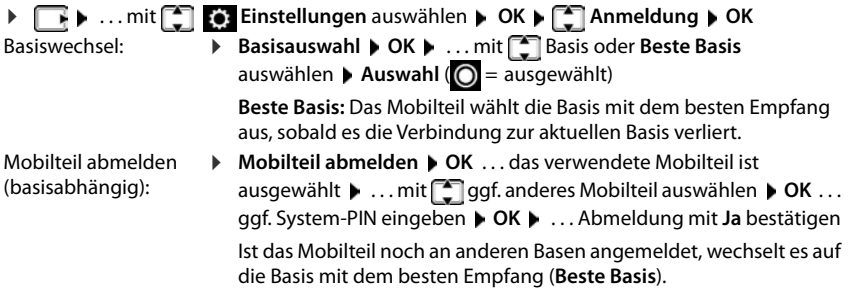

#### **Datenschutzhinweis**

Wird das Gerät über eine IP- Basis oder einen Router mit dem Internet verbunden, nimmt es automatisch Kontakt zum Gigaset Support Server auf und sendet regelmäßig gerätespezifische Informationen. Diese werden z. B. für Firmware-Updates oder zum Bereitstellen von Internet-Diensten verwendet.

Weitere Informationen zu den gespeicherten Daten:  $\rightarrow$  [www.gigaset.com](https://www.gigaset.com)

### **Datum und Uhrzeit einstellen**

Datum und Uhrzeit einstellen, damit eingehenden Anrufen Datum und Uhrzeit korrekt zugeordnet werden und der Wecker genutzt werden kann.

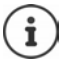

Datum und Uhrzeit sind über die Basis eingestellt. An einer IP-fähigen Basis kann Datum und Uhrzeit auch über einen Zeitserver im Netz eingestellt werden.

Wenn die Basis dies zulässt, können Sie Datum und Uhrzeit manuell über das Mobilteil einstellen.

¤ Display-Taste **Zeit** drücken

oder, wenn Datum und Uhrzeit bereits eingestellt sind:

**▶**  $\boxed{\rightarrow}$  **... mit**  $\boxed{\rightarrow}$  **Einstellungen** auswählen ▶ OK ▶ **Datum und Uhrzeit OK**

Die aktive Eingabeposition blinkt  $\blacktriangleright$  ... mit **Eingabeposition** ändern ▶ ... mit <a>[2]</a>zwischen den Eingabefeldern wechseln

Datum eingeben:

▶ ... mit HITag, Monat und Jahr 8-stellig eingeben.

Uhrzeit eingeben:

▶ ... mit Number und Minuten 4-stellig eingeben.

Einstellung speichern:

¤ Display-Taste **Sichern** drücken. . . . im Display wird **Gespeichert** angezeigt und ein Bestätigungston wird ausgegeben

Zurück in den Ruhezustand:

**▶ Auflegen-Taste a** lang drücken

#### **Das Telefon ist jetzt einsatzbereit!**

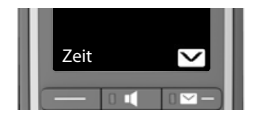

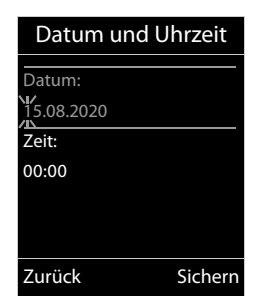

### **Telefon bedienen**

### <span id="page-14-2"></span><span id="page-14-1"></span>**Telefon kennen lernen**

### **Mobilteil ein-/ausschalten**

- Einschalten:  $\rightarrow$  an ausgeschaltetem Mobilteil Auflegen-Taste **a** lang drücken
- Ausschalten:  $\rightarrow$  im Ruhezustand des Mobilteils Auflegen-Taste **[600]** lang drücken

Wenn Sie ein ausgeschaltetes Mobilteil in die Ladeschale stellen, schaltet es sich automatisch ein.

### **Tastensperre ein-/ausschalten**

Die Tastensperre verhindert das unbeabsichtigte Bedienen des Telefons.

Tastensperre ein- bzw. ausschalten:  $\mathbf{F} = \mathbf{F} \cdot \mathbf{G}$  lang drücken

Tastensperre eingeschaltet: Im Display erscheint das Symbol O-

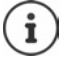

Wird ein Anruf am Mobilteil signalisiert, schaltet sich die Tastensperre automatisch aus. Sie können den Anruf annehmen. Nach Gesprächsende schaltet sich die Sperre wieder ein.

Bei eingeschalteter Tastensperre können auch Notrufnummern nicht gewählt werden..

Die SOS-Taste funktioniert auch bei eingeschalteter Tastensperre.

### <span id="page-14-0"></span>**Boost-Taste**

Während eines Gesprächs die Lautstärke für den **Hörer** oder **Lautsprecher** auf die höchste Lautstärke einstellen (Boost).

Boost ein-/ausschalten:

▶ Boost-Taste rechts am Mobilteil drücken . . . ein Symbol im Display zeigt den Status an

Eingeschaltet: **Ausgeschaltet:** 

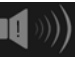

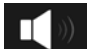

Die Boost-Einstellung gilt nur für die Dauer des Gesprächs.

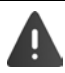

Diese Einstellung kann bei Personen mit normalem Hörvermögen zu Gesundheitsschäden führen und ist nur für Personen mit Hörbeeinträchtigung oder Hörbehinderung vorgesehen.

Bei eingeschaltetem Boost überschreitet das Mobilteil die in CAT-iq 2.0 definierte maximale Lautstärke für "Normalhörende". Dennoch können Sie auch mit Boost das Gespräch weiterhin in optimaler Qualität führen.

Störgeräusche der Telefonleitung können verstärkt werden.

### <span id="page-15-0"></span>**Direktwahltasten A bis D**

Auf den vier **Direktwahltasten** A bis D können Sie besonders wichtige Rufnummern speichern.

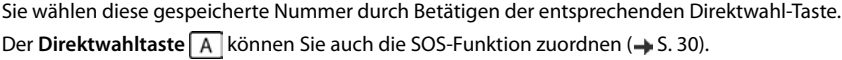

### **Direktwahltasten eine Rufnummer zuordnen**

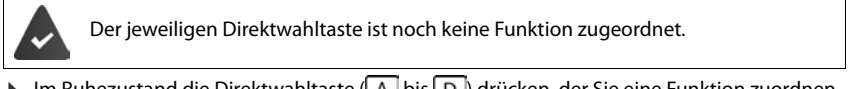

- $\triangleright$  Im Ruhezustand die Direktwahltaste (| A | bis | D |) drücken, der Sie eine Funktion zuordnen wollen
- Taste **A** als Direktwahltaste verwenden: **Eintrag ändern OK**

Taste  $\boxed{A}$  bis  $\boxed{D}$ :

**▶ ... mit Nummer eingeben ▶ ... mit Nummer Wachname eingeben ▶ Sichern** 

oder aus dem Telefonbuch auswählen:

▶ Displaytaste drücken ▶ Eintrag auswählen ▶ Biggf. Nummer auswählen ▶ OK . . . Rufnummer, Vorname und Nachname werden aus dem Telefonbuch übernommen **Sichern**

### **Belegung der Direktwahltasten ändern/löschen**

**E**  $\triangleright$  ... mit **C**  $\uparrow$  **Bedienungshilfen** auswählen  $\triangleright$  OK  $\triangleright$  **C** Direktwahltasten  $\triangleright$ **OK**  $\bullet$  **C** Direktwahl-Taste (A bis D ) auswählen ... die aktuelle Tastenbelegung wird angezeigt, z. B.:

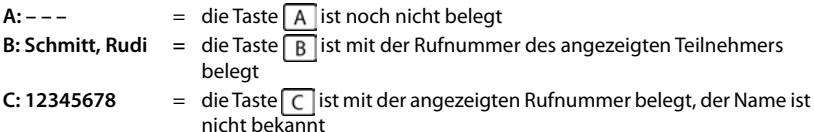

#### **Belegung ändern:**

- ¤ Taste auswählen **Optionen Eintrag ändern OK**
	- ▶ ... mit <sub>sa</sub> zwischen den Eingebfeldern wechseln
	- ▶ ... mit < C vorhandene Zeichen löschen
	- ▶ ... mit <sup>n</sup>umeuen Namen und neue Rufnummer eingeben
	- ¤ **Sichern**

#### **Aktuelle Belegung der Taste löschen:**

- ¤ Taste auswählen **Optionen Eintrag löschen OK**
	- Nur Taste  $\boxed{A}$ : Taste mit SOS-Funktion belegen  $\rightarrow$  [S. 30](#page-31-0)

### **Steuer-Taste**

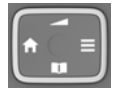

Die Steuer-Taste dient zum Navigieren in Menüs und Eingabefeldern und situationsabhängig zum Aufruf bestimmter Funktionen.

Im Folgenden ist die Seite der Steuer-Taste schwarz markiert (oben, unten, rechts, links), die in der jeweiligen Bediensituation zu drücken ist, z. B. **Für "rechts auf die Steuer-Taste drücken"**.

#### **Im Ruhezustand**

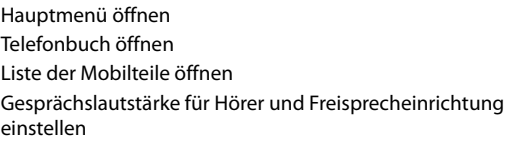

#### **Während eines Gesprächs**

Telefonbuch öffnen Mikrofon stumm schalten Interne Rückfrage einleiten

Sprachlautstärke für Hörer- bzw. Freisprechmodus ändern \* An einigen FRITZ!Boxen stattdessen die rechte Display-Taste verwenden.

## **Display-Tasten**

Die Display-Tasten bieten je nach Bediensituation verschiedene Funktionen an.

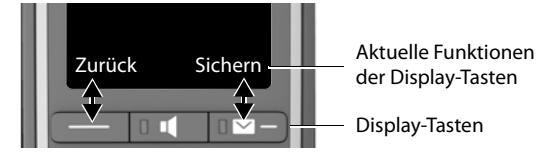

Symbole der Display-Tasten [S. 70](#page-71-2)

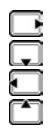

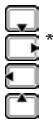

### **Menü-Führung**

Die Funktionen Ihres Telefons werden über ein Menü angeboten, das aus mehreren Ebenen besteht.

#### **Funktionen auswählen/bestätigen**

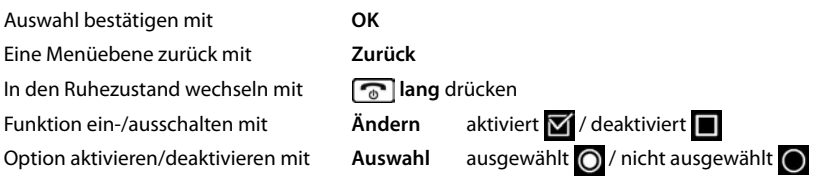

### **Hauptmenü**

Im Ruhezustand: ▶ Steuer-Taste rechts arücken ▶ ... mit Steuer-Taste Untermenü auswählen **OK**

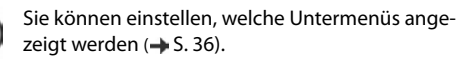

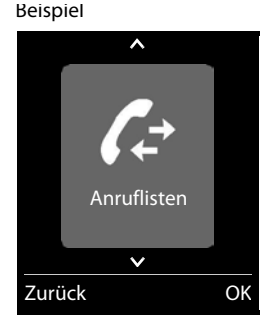

### **Untermenüs**

Die Funktionen der Untermenüs werden in Listenform angezeigt. Die aktuelle Auswahl ist groß dargestellt und orange unterlegt.

Auf eine Funktion zugreifen:  $\blacktriangleright$  ... mit Steuer-Taste  $\lceil \cdot \rceil$  Funktion auswählen **OK**

Zurück zur vorherigen Menüebene:

¤ Display-Taste **Zurück** drücken

oder

**▶ Auflegen-Taste a** kurz drücken

### **Zurück in den Ruhezustand**

**▶ Auflegen-Taste a** lang drücken

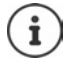

Wird keine Taste gedrückt, wechselt das Display nach etwa 2 Minuten **automatisch** in den Ruhezustand.

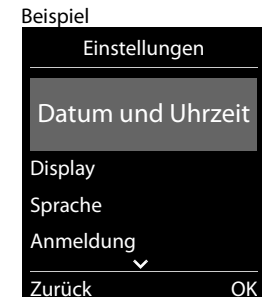

### **Text eingeben**

### **Eingabeposition**

- ▶ Mit <sup>1</sup> Eingabefeld auswählen. Im aktiven Eingabefeld blinkt die Schreibmarke, Titel und eingegebener Text werden orange und mit großer Schrift angezeigt.
- ¤ Mit Position der Schreibmarke versetzen.

### **Falscheingaben korrigieren**

**Zeichen** vor der Schreibmarke löschen: **Worte** vor der Schreibmarke löschen: ▶ **< ● lang** drücken

### **Buchstaben/Zeichen eingeben**

Jeder Taste zwischen  $\boxed{2}$ und  $\boxed{9}$ und der Taste  $\boxed{0}$ . sind mehrere Buchstaben und Ziffern zugeordnet. Sobald eine Taste gedrückt wird, werden die möglichen Zeichen unten im Display angezeigt. Das ausgewählte Zeichen ist hervorgehoben.

- Buchstaben/Ziffer auswählen: Taste mehrmals **kurz** hintereinander drücken
- Zwischen Klein-, Groß- und Ziffernschreibung wechseln:  $\blacktriangleright$  Raute-Taste  $\left(\frac{1}{n} \cdot \sigma\right)$  drücken Beim Editieren eines Telefonbuch-Eintrags werden der erste Buchstabe und jeder auf ein Leerzeichen folgende Buchstabe automatisch groß geschrieben.
- Sonderzeichen eingeben: Stern-Taste  $\boxed{*}$  drücken  $\blacktriangleright$  ... mit  $\boxed{+}$  zum gewünschten Zeichen navigieren **Einfügen**

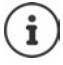

Die Verfügbarkeit von Sonderbuchstaben ist abhängig von der eingestellten Sprache.

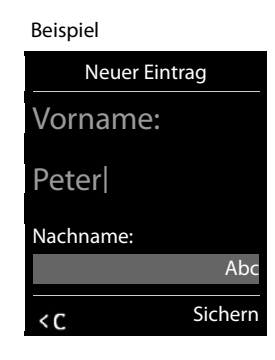

### <span id="page-19-0"></span>**Telefonieren**

### **Anrufen**

- ▶ ... mit **Nummer eingeben ▶ Abheben-Taste der Aburz drücken**
- oder
- ▶ Abheben-Taste **|** lang drücken ▶ ... mit Nummer eingeben

Wählvorgang abbrechen:  $\blacktriangleright$  Auflegen-Taste  $\boxed{\color{black} \odot}$  drücken

### **An einer Gigaset GO-Box 100 oder einer anderen IP-fähigen Gigaset-Basis**

Die Verbindung wird über die für das Mobilteil eingestellte Sende-Verbindung (Leitung) gewählt. Eine andere Leitung verwenden:

¤ Abheben-Taste **lang** drücken . . . mit Leitung auswählen **Wählen** ... mit Nummer eingeben ... die Nummer wird etwa 3 Sekunden nach der Eingabe der letzten Ziffer gewählt

### **Aus dem lokalen Telefonbuch wählen**

▶ ... mit Telefonbuch öffnen ▶ ... mit Teintrag auswählen ▶ Abheben-Taste drücken

Falls mehrere Nummern eingetragen sind:

▶ ... mit Nummer auswählen ▶ Abheben-Taste aucken ... die Nummer wird gewählt

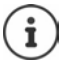

Für den Schnellzugriff (Kurzwahl): Nummern aus dem Telefonbuch auf die Ziffernoder Display-Tasten legen.

### **Aus einem öffentlichen/zentralen Telefonbuch wählen**

Abhängig von der Basis, an dem das Mobilteil angeschlossen ist, können Sie aus einem öffentlichen Telefonbuch, dem Gigaset.net-Telefonbuch (z. B. Gigaset GO-Box 100) oder einem zentralen Telefonbuch an einer CAT-iq-Basis wählen.

**▶** □ lang drücken

Weitere Informationen  $\rightarrow$  in der ausführlichen Bedienungsanleitung für Ihr Telefon

### **Aus der Wahlwiederholungsliste wählen**

In der Wahlwiederholungsliste stehen die 20 an diesem Mobilteil zuletzt gewählten Nummern.

▶ Abheben-Taste **| kurz** drücken . . . die Wahlwiederholungsliste wird geöffnet ▶ . . . mit **Eintrag auswählen > Abheben-Taste auswählen** 

Wenn ein Name angezeigt wird:

▶ **Ansehen** . . . die Nummer wird angezeigt ▶ . . . ggf. mit **A** Nummern durchblättern ▶ . . . bei gewünschter Rufnummer Abheben-Taste

### **Einträge der Wahlwiederholungsliste verwalten**

**▶ Abheben-Taste <b>kurz** drücken ... die Wahlwiederholungsliste wird geöffnet ▶ ... mit Eintrag auswählen **Optionen** . . . mögliche Optionen: Eintrag ins Telefonbuch übernehmen: **Nr. ins Telefonbuch OK** Nummer ins Display übernehmen: **▶ △ Nummer verwenden ▶ OK ▶ ... mit < e** ggf. ändern oder ergänzen ... mit **als** als neuen Eintrag im Telefonbuch speichern

Ausgewählten Eintrag löschen: **Eintrag löschen OK**

Alle Einträge löschen: **Liste löschen OK**

### **Aus einer Anrufliste wählen**

Die Anruflisten ( $\rightarrow$  S. [27\)](#page-28-1) enthalten die letzten angenommenen, abgehenden und entgangenen Anrufe.

**▶**  $\Box$  **▶ ... mit**  $\Box$  **Anruflisten auswählen ▶ OK ▶ ... mit**  $\Box$  **Liste auswählen ▶ OK ▶** ... mit  $\Box$  Eintrag auswählen Abheben-Taste als drücken

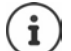

Die Anruflisten können direkt über die Display-Taste **Anrufe** aufgerufen werden, wenn die Display-Taste entsprechend belegt ist.

Die Liste **Entgangene Anrufe** kann auch über die Nachrichten-Taste **gegehenden** geöffnet werden.

### **Eingehende Anrufe**

Ein ankommender Anruf wird durch Klingeln, einer Anzeige im Display und Blinken der Abheben-Taste und der Freisprech-Taste signalisiert.

Wenn aktiviert, blinkt auch das Signallicht (LED) oben am Mobilteil.

Anruf annehmen:

- Abheben-Taste $\sigma$  drücken
- Falls **Auto-Rufannahm.** eingeschaltet ist: Mobilteil aus der Ladeschale nehmen
- An den Anrufbeantworter weiterleiten:

Klingelton ausschalten: **Ruf aus** . . . der Anruf kann noch so lange angenommen werden, wie er im Display angezeigt wird

### **Während eines Gesprächs**

### <span id="page-21-0"></span>**Freisprechen**

Während eines Gesprächs, beim Verbindungsaufbau und beim Abhören des Anrufbeantworters (bei einem System mit lokalem Anrufbeantworter) Freisprechen ein-/ausschalten:

▶ Freisprech-Taste drücken

Mobilteil während eines Gesprächs in die Ladeschale stellen:

Freisprech-Taste  $\blacksquare$  drücken und gedrückt halten  $\blacktriangleright$  ... Mobilteil in Ladeschale stellen  $\blacktriangleright$ ... **I** weitere 2 Sekunden gedrückt halten

### **Gesprächslautstärke**

Gilt für den aktuell verwendeten Modus (Freisprechen, Hörer oder Headset):

▶ **■** drücken ▶ ... mit Lautstärke einstellen ▶ Sichern

Boost-Funktion (extra-laut): De Boost-Taste auf der rechten Seite des Mobilteils drücken

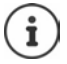

Die Einstellung wird automatisch nach etwa 3 Sekunden gespeichert, selbst wenn **Sichern** nicht gedrückt wird. Die Boost-Einstellung gilt nur für die Dauer des Gesprächs.

#### **Mikrofon stumm schalten**

Bei ausgeschaltetem Mikrofon hören die Gesprächspartner Sie nicht mehr.

Während eines Gesprächs Mikrofon ein-/ausschalten: Farücken

### <span id="page-22-0"></span>**Lokaler Anrufbeantworter**

(nur an Gigaset-Basen mit lokalem Anrufbeantworter)

#### **Anrufbeantworter ein-/ausschalten:**

**▶ • ... mit < 00 Anrufbeantworter** auswählen **▶ OK ▶ < · · Aktivierung ▶ OK ▶ ...** mit **Anrufbeantworter auswählen (falls es mehrere gibt) Ändern b** ... mit **Ein** oder **Aus** auswählen **Sichern**

#### **Nachrichten anhören:**

▶ Nachrichten-Taste **drücken ▶ ... mit [44]** Anrufbeantworter auswählen (falls es Nachrichten für mehrere Anrufbeantworter gibt) **OK**

#### **Eigene Ansage/Hinweisansage aufnehmen:**

**E A** ... mit **A** an Anrufbeantworter auswählen **A** OK **A E** Ansagen **A** OK **A** ... mit **Ansage aufnehmen** oder **Hinweis aufnehmen** auswählen  $\overline{\phantom{a}}$  OK  $\overline{\phantom{a}}$  ... mit  $\overline{\phantom{a}}$  Anrufbeantworter auswählen (falls es mehrere gibt) **OK OK** . . . Ansage aufsprechen (mindestens 3 Sekunden) . . . mögliche Optionen

Aufnahme abschließen und speichern:

▶ Beenden . . . die Ansage wird zur Kontrolle wiedergegeben

Aufnahme abbrechen:  $\rightarrow$  Auflegen-Taste and drücken oder Zurück

Aufnahme erneut starten: ¤ **OK**

Aufnahme wiederholen: ¤ **Neu**

### <span id="page-23-0"></span>**Lokales Telefonbuch des Mobilteils**

Das lokale Telefonbuch gilt individuell für das Mobilteil. Einträge können jedoch an andere Mobilteile gesendet werden.

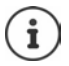

Informationen zu Online-Telefonbüchern (z. B. an einer Gigaset GO-Box 100) bzw. zentralen Telefonbüchern an CAT-ig-Basen - Bedienungsanleitung der Basis.

### **Telefonbuch öffnen**

**▶ Im Ruhezustand Rurz** drücken

oder

**▶ Mobilteil Telefonbuch** auswählen ▶ OK

### **Telefonbuch-Einträge**

Anzahl der Einträge: bis zu 200 Informationen: Vor- und Nachname, bis zu drei Rufnummern, Jahrestag mit Signalisierung, VIP-Klingelton mit VIP-Symbol, Ansage zum Vorlesen beim Blättern durch das Telefonbuch oder bei eingehenden Anrufen Länge der Einträge: Nummern: max. 32 Ziffern Vor-, Nachname: max. 16 Zeichen

### **Eintrag erstellen**

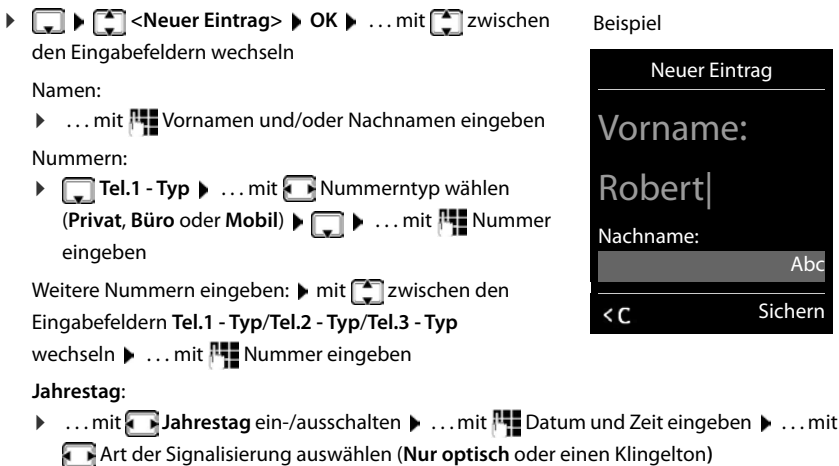

**CLIP-Melodie (VIP)**:

▶ ... mit Klingelton auswählen, mit dem ein Anruf des Teilnehmers signalisiert werden soll . . . ist eine **CLIP-Melodie (VIP)** zugewiesen, wird der Eintrag im Telefonbuch mit dem Symbol **VIP** ergänzt.

#### Eintrag speichern: **Sichern**

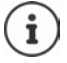

Ein Eintrag ist nur gültig, wenn er mindestens eine Nummer enthält.

### **Telefonbuch-Eintrag suchen/auswählen**

```
▶ □ ▶ ... mit [1] zum gesuchten Namen blättern
```
oder

▶  $\Box$  ▶ ... mit  $\mathbb{F}$  Anfangsbuchstaben (max. 8 Buchstaben) eingeben ... die Anzeige springt zum ersten Namen mit diesen Anfangsbuchstaben  $\blacktriangleright$  ... mit  $\lceil \cdot \rceil$  ggf. bis zum gewünschten Eintrag weiterblättern

Telefonbuch schnell durchblättern:  $\blacktriangleright \Box \blacktriangleright \Box$  lang drücken

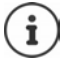

Wenn Sie für den Kontakt eine Ansage aufgenommen haben, wird diese Ansage vorgelesen, sobald Sie den Kontakt auswählen.

### **Eintrag anzeigen/ändern**

**▶ □ ▶** ... mit Felintrag auswählen ▶ Ansehen ▶ ... mit Feld auswählen, das geändert werden soll **Ändern**

oder

**▶**  $\Box$  **▶** ... mit  $\boxed{\Box}$  Eintrag auswählen ▶ Optionen ▶ Eintrag ändern ▶ OK

### **Einträge löschen**

- **Einen** Eintrag löschen: ¤ . . . mit Eintrag auswählen **Optionen Eintrag löschen OK**
- 
- **Alle** Einträge löschen: ¤ **Optionen Liste löschen OK Ja**

### **Ansage für eingehende Anrufe aufnehmen**

Sie können für einen Telefonbucheintrag eine Ansage aufnehmen, z. B. den Namen des Kontaktes. Diese Ansage wird vorgelesen, wenn Sie den Kontakt im Telefonbuch auswählen oder wenn ein Anruf von diesem Kontakt eingeht.

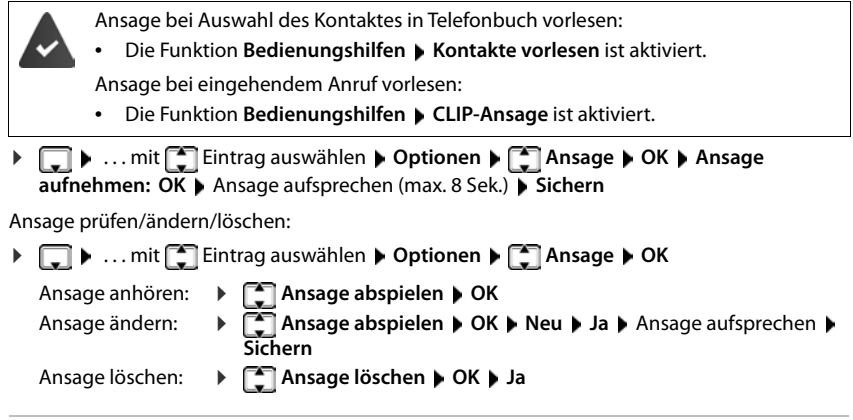

### **Reihenfolge der Telefonbuch-Einträge festlegen**

Telefonbuch-Einträge können nach Vor- oder Nachnamen sortiert werden.

### ¤ **Optionen Nachname zuerst** / **Vorname zuerst**

Enthält ein Eintrag keinen Namen, wird die Standard-Rufnummer in das Nachname-Feld übernommen. Diese Einträge werden an den Anfang der Liste gestellt, unabhängig von der Art der Sortierung.

Die Sortierreihenfolge ist wie folgt:

Leerzeichen **|** Ziffern (0-9) **|** Buchstaben (alphabetisch) **|** Restliche Zeichen.

### **Anzahl der freien Einträge im Telefonbuch anzeigen lassen**

¤ **Optionen Speicherplatz OK**

### **Nummer ins Telefonbuch übernehmen**

Nummern in das Telefonbuch übernehmen:

- aus einer Liste, z. B. der Anrufliste oder der Wahlwiederholungsliste
- beim Wählen einer Nummer

Die Nummer wird angezeigt oder ist markiert.

**▶** Display-Taste **Drucken oder Optionen** ▶  $\Box$  Nr. ins Telefonbuch ▶ OK . . . mögliche Optionen:

Neuen Eintrag erstellen:

▶ <Neuer Eintrag> ▶ OK ▶ ... mit Nummerntyp auswählen ▶ OK ▶ Eintrag vervollständigen **Sichern**

Nummer zu bestehendem Eintrag hinzufügen:

**▶** ... mit  $\begin{bmatrix} \bullet \\ \bullet \end{bmatrix}$  Eintrag auswählen ▶ OK ▶ ... mit Mummerntyp auswählen ▶ OK ... die Nummer wird eingetragen oder eine Abfrage zum Überschreiben einer bestehenden Nummer wird angezeigt ▶ ... ggf. Abfrage mit Ja/Nein beantworten ▶ Sichern

### **Eintrag/Telefonbuch übertragen**

Empfänger- und Sender-Mobilteil sind an derselben Basis angemeldet.

Das andere Mobilteil und die Basis können Telefonbuch-Einträge senden und empfangen.

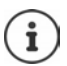

Ein externer Anruf unterbricht die Übertragung.

Vom Jahrestag wird nur das Datum übertragen.

#### **Beide Mobilteile unterstützen vCards:**

- Kein Eintrag mit dem Namen vorhanden: Ein neuer Eintrag wird erzeugt.
- Eintrag mit dem Namen bereits vorhanden: Der Eintrag wird um die neuen Nummern erweitert. Umfasst der Eintrag mehr Nummern als der Empfänger es zulässt, wird ein weiterer Eintrag mit demselben Namen erzeugt.

#### **Das empfangende Mobilteil unterstützt keine vCards:**

Für jede Nummer wird ein eigener Eintrag erzeugt und gesendet.

#### **Das sendende Mobilteil unterstützt keine vCards:**

Am empfangenden Mobilteil wird ein neuer Eintrag erstellt, die übertragene Nummer wird ins Feld **Tel. (Privat)** übernommen. Gibt es einen Eintrag mit dieser Nummer bereits, wird der übertragene Eintrag verworfen.

### **Einzelne Einträge übertragen**

**▶ □ ▶ ... mit [ ]** gewünschten Eintrag auswählen ▶ Optionen ▶ **■** Eintrag senden ▶ **OK ▶**  $\begin{bmatrix} \bullet \\ \bullet \end{bmatrix}$  **an Intern ▶ OK ▶ ... mit**  $\begin{bmatrix} \bullet \\ \bullet \end{bmatrix}$  **Empfänger-Mobilteil auswählen ▶ OK ... der** Eintrag wird übertragen

Nach erfolgreichem Transfer weiteren Eintrag übertragen: **Ja** oder **Nein** drücken

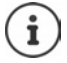

Mit **vCard via SMS** Telefonbuch-Eintrag im vCard-Format über SMS versenden.

### **Gesamtes Telefonbuch übertragen**

**DELA** Optionen **ACC** Liste senden **A** OK **ACC** an Intern **A** OK **A** ... mit Empfänger-Mobilteil auswählen **OK** . . . die Einträge werden nacheinander übertragen

### **vCard mit Bluetooth übertragen**

Telefonbuch-Einträge im vCard-Format übertragen, z. B. zum Austauschen von Einträgen mit einem Mobiltelefon.

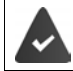

Der Bluetooth-Modus ist aktiviert

Das andere Mobilteil/Mobiltelefon verfügt über Bluetooth.

 $\Box$  **▶** ...ggf. mit  $\Box$  Eintrag auswählen ▶ Optionen ▶  $\Box$  Eintrag senden / Liste **senden vCard via Bluetooth** . . . die Liste **Bekannte Geräte** wird angezeigt . . . mit Gerät auswählen **OK**

### **vCard mit Bluetooth empfangen**

Sendet ein Gerät aus der Liste **Bekannte Geräte** eine vCard an Ihr Mobilteil, wird automatisch ein Telefonbuch-Eintrag erzeugt und eine Meldung im Display angezeigt.

Ist das sendende Gerät nicht in der Liste: ▶ ... mit **Nu die PIN des sendenden** Bluetooth-Geräts eingeben **OK** . . . die übertragene vCard steht als Telefonbuch-Eintrag zur Verfügung

### <span id="page-28-1"></span><span id="page-28-0"></span>**Anruflisten**

Das Telefon speichert verschiedene Anrufarten (entgangene, angenommene und abgehende Anrufe) in Listen.

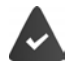

Die Basis/der Router, an der/dem das Mobilteil angemeldet ist, stellt Informationen über die Rufnummern zur Verfügung.

Ausführliche Informationen unter • [www.gigaset.com/kompatibilitaet.](https://www.gigaset.com/kompatibilitaet)

#### **Listeneintrag**

Folgende Informationen werden in den Listeneinträgen angezeigt:

- Die Listenart (in der Kopfzeile)
- Symbol für die Art des Eintrags:

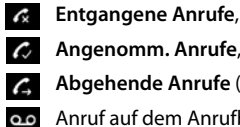

**Angenomm. Anrufe**,

**Abgehende Anrufe** (Wahlwiederholungsliste),

 Anruf auf dem Anrufbeantworter (nur an einem System mit lokalem Anrufbeantworter)

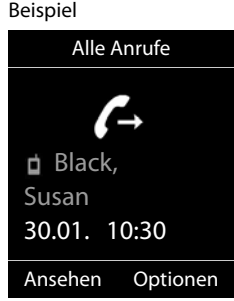

• Nummer des Anrufers. Ist die Nummer im Telefonbuch gespeichert, werden stattdessen Name und Nummerntyp (**Tel. (Privat)**, **Tel. (Büro)**, **Tel. (Mobil)**) angezeigt. Bei entgan-

genen Anrufen zusätzlich in eckigen Klammern die Anzahl der Anrufe von dieser Nummer.

- Verbindung, über die der Anruf ein-/ausgegangen ist (wenn der Anruf über eine IP-Verbindung geführt wurde)
- Datum und Uhrzeit des Anrufs (falls eingestellt)

### **Anrufliste öffnen**

Über Display-Taste: ¤ **Anrufe** . . . mit Liste auswählen **OK** Über Menü: ▶ **Anruflisten** auswählen **(OK)** ... mit Liste auswählen **OK**

Über Nachrichten-Taste (entgangene Anrufe):

**▶** Nachrichten-Taste **a** drücken ▶ **Entg. Anrufe: ▶ OK** 

### **Anrufer aus der Anrufliste zurückrufen**

**▶**  $\Box$  **▶ ... mit**  $\Box$  **<br>
<b>Anruflisten** auswählen ▶ OK ▶ ... mit  $\Box$  Liste auswählen ▶ OK ▶ ... mit Eintrag auswählen Abheben-Taste auf drücken

### **Weitere Optionen**

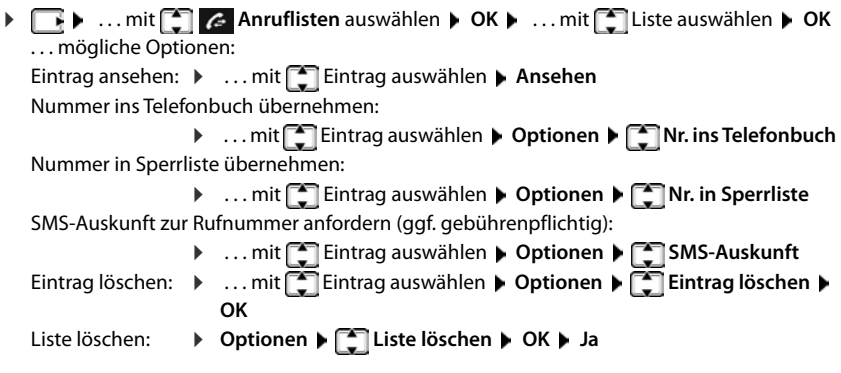

### <span id="page-29-1"></span><span id="page-29-0"></span>**Nachrichtenlisten**

Benachrichtigungen über entgangene Anrufe, Nachrichten auf dem Anrufbeantworter/Netz-Anrufbeantworter, eingegangene SMS und entgangene Termine werden in Nachrichtenlisten gespeichert.

Sobald eine **neue Nachricht** eingeht, ertönt ein Hinweiston. Zusätzlich blinkt die Nachrichten-Taste (a) (falls aktiviert). Die Aktivierung über das Mobilteil ist nur an Gigaset-Basen möglich, bei CAT-iq-Routern verwenden Sie ggf. das Web-Interface. Informationen  $\rightarrow$  Bedienungsanleitung der Basis/des Routers.

Symbole für die Nachrichtenart und die Anzahl neuer Nachrichten werden im Ruhezustand angezeigt.

Benachrichtigung für folgende Nachrichtenart vorhanden:

auf dem Anrufbeantworter/Netz-Anrufbeantworter

**in der Liste der entgangenen Anrufe** 

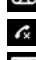

 $\triangleright$  in der SMS-Eingangsliste

in der Liste der entgangenen Termine

Das Symbol für den Netz-Anrufbeantworter wird immer angezeigt, wenn seine Rufnummer im Telefon gespeichert ist. Die anderen Listen werden nur angezeigt, wenn sie Nachrichten enthalten.

Beispiel

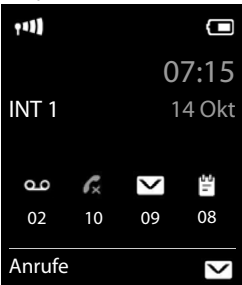

Nachrichten anzeigen:

▶ Nachrichten-Taste **drücken ...** Nachrichtenlisten, die Nachrichten enthalten, werden angezeigt, **Netz-AB:** wird immer angezeigt

In Klammern steht die Anzahl der Nachrichten.

▶ ... mit **DE** Liste auswählen ▶ OK ... die Anrufe bzw. Nachrichten werden aufgelistet

Netz-Anrufbeantworter: Die Nummer des Netz-Anrufbeantworters wird gewählt.

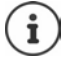

Die Nachrichtenliste enthält einen Eintrag für jeden Anrufbeantworter, der dem Mobilteil zugewiesen ist, z. B. für den lokalen Anrufbeantworter an einer Gigaset-Basis/einem CAT-iq-Router (falls vorhanden) oder für einen Netz-Anrufbeantworter.

Beispiel

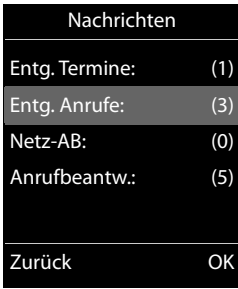

### **Weitere Funktionen**

<span id="page-31-1"></span>Welche Funktionen an Ihrem Telefon tatsächlich zur Verfügung stehen und wie sie zu bedienen sind, ist abhängig von der Basis/dem Router, an der/dem das Mobilteil angemeldet ist.

Die folgende Beschreibung gilt für eine Gigaset GO-Box 100. Das an Ihrem Telefon notwendige Vorgehen kann sich von den hier beschriebenen Prozeduren unterscheiden.

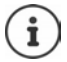

#### **Ausführliche Informationen**

Zum Telefonsystem, wenn das Mobilteil an einer Gigaset-Basis angeschlossen ist:

Bedienungsanleitung Ihres Gigaset-Telefons

Zum Telefonsystem, wenn das Mobilteil an einer anderen Basis/einem Router angeschlossen ist:

Dokumentation zu Ihrer Basis/Ihrem Router

Alle Gigaset-Bedienungsanleitungen erhalten Sie

im PDF-Format:  $\longrightarrow$  [www.gigaset.com/manuals](https://www.gigaset.com/manuals)

### <span id="page-31-2"></span><span id="page-31-0"></span>**SOS-Notruf**

Sie können bis zu vier Rufnummern als Notrufnummern einrichten. Ist die SOS-Funktion aktiviert, lösen Sie einen Notruf im Ruhezustand des Mobilteil mit der SOS-Taste  $\boxed{A}$  aus.

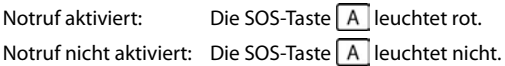

### **Ablauf**

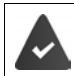

Die SOS-Funktion ist eingerichtet ( $\rightarrow$  [S. 31](#page-32-0)).

 $\triangleright$  SOS-Taste  $\boxed{A}$  drücken

Sie hören über Lautsprecher die Ansage:

"Notruf wird gesendet." Der gerufene Teilnehmer wird im Display angezeigt.

Der Empfänger des Notrufes hört den Notruftext:

"Dies ist ein Notruf. Zum Annehmen des Notrufs bitte Taste 5 drücken."

**Der Angerufene drückt die Taste 5**: Sie können miteinander sprechen.

#### **Der Angerufene nimmt den Anruf nicht an:**

Die SOS-Funktion wählt nach 60 Sekunden automatisch die nächste SOS-Nummer (falls mehrere Nummern gespeichert sind).

Die SOS-Funktion schaltet außerdem in folgenden Situationen nach 60 Sekunden automatisch zur nächsten SOS-Nummer:

- Der Anrufbeantworter der gewählten SOS-Nummer ist eingeschaltet,
- die SOS-Nummer ist besetzt,
- das Telefon des Notrufempfängers ist nicht auf "Tonwahl" eingestellt.

**Diese Abfolge wird maximal 5 mal wiederholt.** Wird auch dann keiner der Anrufe angenommen, wird die SOS-Funktion mit einem Fehlerton beendet.

Bei den Notrufempfängern muss das Telefon auf Tonwahl eingestellt sein, sonst wird die Bestätigung des SOS-Rufs mit der Taste 5 nicht erkannt.

Bei manchen Basen wird die Bestätigung des SOS-Rufes durch Drücken der Taste 5 nicht an das angeschlossene Mobilteil weitergeleitet. Die SOS-Funktion ist dann nicht möglich. Ggf. benötigen Sie eine aktuellere Firmware-Version für Ihre Basis. Details zur Funktionalität des Mobilteils an verschiedenen Basen und Routern finden Sie unter [www.gigaset.com/kompatibilitaet](https://www.gigaset.com/kompatibilitaet)

### **SOS-Notruf abbrechen**

Wenn Sie einen Notruf versehentlich ausgelöst haben, können Sie ihn abbrechen.

**▶ Auflegen-Taste a** kurz drücken

### <span id="page-32-0"></span>**SOS-Notruf einrichten**

Um die Funktion nutzen zu können, müssen Sie

- die SOS-Nummern speichern und
- die SOS-Funktion einschalten.

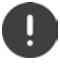

Polizei, Rettungsdienst oder Feuerwehr dürfen nicht für den Notruf verwendet werden.

### **SOS-Nummern speichern**

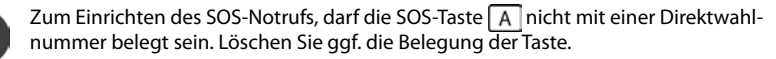

- **Example 2** ... mit **Example 3** Bedienungshilfen auswählen **A** OK **A** F **Direktwahltasten OK** | Taste A auswählen | COptionen | CO **Eintrag löschen OK**
- **▶** SOS-Taste  $\overline{A}$  drücken ▶ Ändern ... es wird die Meldung Keine SOS-Nr. eingegeben angezeigt, das Mobilteil wechselt in den Eingabemodus für eine Notrufnummer

oder

- ▶ **Notruf auswählen ▶ OK ▶ mit <a>SOS-Nummer auswählen (SOS 1: <b>b Note also Notruf auswählen** ▶ OK ▶ mit <a> **SOS-Nummer auswählen** (SOS 1: - **SOS 4: ) Ändern**
- ▶ ... mit Nornamen und/oder Nachnamen und die Rufnummer für den Notruf eingeben  $\blacktriangleright$  mit  $\lceil \frac{2}{\cdot} \rceil$  zwischen den Eingabefeldern wechseln  $\blacktriangleright$  Sichern  $\ldots$  der Notruf ist automatisch aktiviert  $\blacktriangleright$  ggf. weitere SOS-Nummern eingeben

oder aus dem Telefonbuch auswählen:

- ▶ Displaytaste **der drücken ▶ Eintrag auswählen ▶ allen** ggf. Nummer auswählen ▶ OK . . . Rufnummer, Vorname und Nachname werden aus dem Telefonbuch übernommen **Sichern**
	- Ist Ihr Telefon an einer Telefonanlage angeschlossen, müssen Sie ggf. die Vorwahlziffer (Amtskennziffer AKZ) als erste Ziffer Ihres Eintrags eingeben (+ Bedienungsanleitung Ihrer Telefonanlage).

Damit Sie sicher sind, dass die SOS-Funktion richtig eingerichtet ist, sollten Sie einen Testdurchlauf machen.

### **SOS-Notruf aktivieren/deaktivieren**

#### **Aktivieren mit der SOS-Taste**

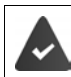

Die Funktion ist deaktiviert. Es ist mindestens eine SOS-Nummer eingetragen.

▶ SOS-Taste **A** drücken ▶ Notruf : Ändern ( $\blacksquare$  = aktiviert)

#### **Aktivieren/Deaktivieren über Menü**

¤ . . . mit **Notruf** auswählen **OK Aktivierung: Ändern** ( = aktiviert) SOS

### **SOS-Nummer ändern/löschen**

¤ . . . mit **Notruf** auswählen **OK** mit SOS-Nummer auswählen **(SOS 1:**  SOS**- SOS 4: ) ▶ Ändern ▶ ... mit < C** Eintrag löschen ▶ ggf. neue Nummer eintragen ▶ Sichern

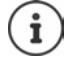

Gibt es keinen gültigen Nummerneintrag mehr, wird der SOS-Notruf automatisch deaktiviert.

### <span id="page-34-0"></span>**Direkte Durchwahl für Notfälle**

#### (nicht an allen Basen verfügbar)

Legen Sie bis zu 15 Rufnummern fest, die bei einem Anruf automatisch durchgestellt werden. Sie können mit dem Anrufer über die Freisprecheinrichtung Ihres Mobilteils sprechen, ohne den Anruf annehmen zu müssen.

Für die Durchwahl-Funktion legen Sie eine Durchwahl-PIN fest. Diese benötigt der Anrufer für direkte Durchwahl. Außerdem muss sie beim Ein- und Ausschalten der Funktion eingegeben werden.

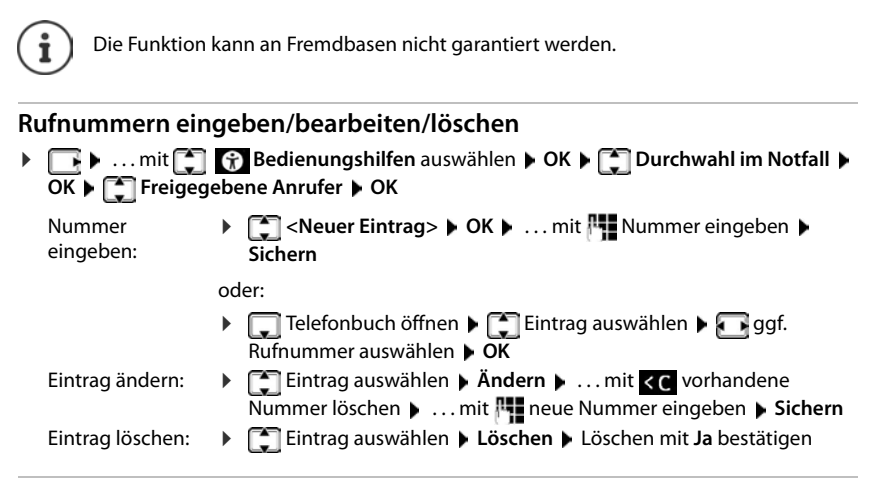

### **Durchwahl aktivieren/deaktivieren**

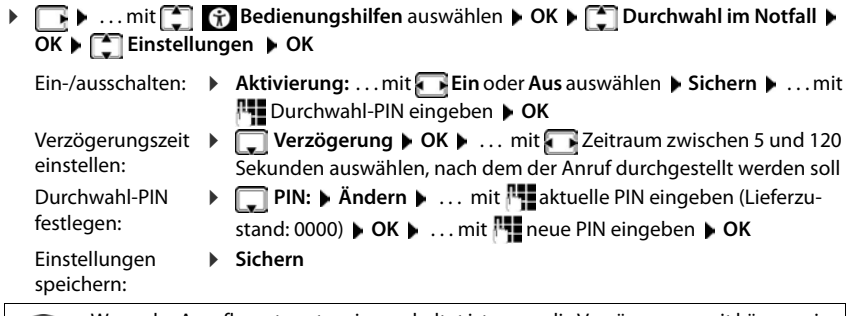

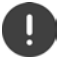

Wenn der Anrufbeantworter eingeschaltet ist, muss die Verzögerungszeit kürzer sein als die Zeit, die für die **Rufannahme** des Anrufbeantworters eingestellt ist. Sobald der Anrufbeantworter einen Anruf annimmt, ist eine direkte Durchwahl nicht mehr möglich.

### **Ablauf**

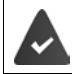

**Durchwahl im Notfall** ist aktiviert, eine Durchwahl-PIN ist festgelegt. Der Anrufer ist als **freigegebener Anrufer** eingetragen und kennt die aktuelle Durchwahl-PIN.

- Der Anrufer wählt Ihre Rufnummer. Er wird in einer Ansage aufgefordert, die Durchwahl-PIN einzugeben.
- Der Anrufer gibt die Durchwahl-PIN ein.
- Durchwahl-PIN falsch: der Anruf wird sofort abgebrochen.
- Durchwahl-PIN richtig: der Anruf wird durchgeschaltet. Die Freisprechfunktion des Mobilteils wird aktiviert. Das Display zeigt ein rotes Mikrofon-Symbol.
- Beide Teilnehmer können jetzt über die Freisprecheinrichtung miteinander sprechen.

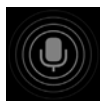

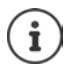

Das Gespräch wird nach zweieinhalb Minuten automatisch beendet, wenn nicht von einem der Teilnehmer aufgelegt wird. Ggf. muss der Anrufer noch einmal anrufen.

Aus Sicherheitsgründen reagiert das Telefon empfindlich bei der Interpretation der Durchwahl-PIN. Übertragungsschwankungen im Telefonnetz können dazu führen, dass die PIN nicht erkannt wird. Sollte der Anruf abgebrochen werden, versuchen Sie es noch einmal.

### <span id="page-35-0"></span>**Bedienungshilfen**

### **Ansagen**

Menschen mit eingeschränktem Sehvermögen können sich Rufnummern und Kontakte ansagen lassen.

### **Sprache für die Ansagen einstellen**

**▶**  $\Box$  **▶** ... mit  $\Box$  **G** Bedienungshilfen auswählen ▶ OK ▶  $\Box$  Ansagesprache ▶ ... mit Sprache auswählen **Auswahl** (O = ausgewählt)

### **Rufnummern bei der Eingabe ansagen**

Ist die Funktion aktiviert, werden bei der Rufnummerneingabe die eingegebenen Ziffern angesagt.

**▶**  $\Box$  **▶ ... mit**  $\Box$  $\Diamond$  **Bedienungshilfen** auswählen ▶ OK ▶  $\Box$  Nummer ansagen ▶ **Ändern** ( $\mathbf{z}$  = aktiviert)
#### **Informationen zu Anrufer ansagen**

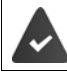

Die Nummer des Anrufers wird übertragen.

Ist die Funktion aktiviert, werden bei einem eingehenden Anruf Informationen über den Anrufer angesagt. Wenn der Anrufer im Mobilteiltelefonbuch eingetragen ist und für den Kontakt eine Ansage gespeichert ist, wird die Ansage vorgelesen. Anderenfalls wird die Rufnummer des Anrufers angesagt.

**■ ▶ ... mit ● GET Bedienungshilfen** auswählen ▶ OK ▶ ● CLIP-Ansage ▶ Ändern  $\left(\overline{\mathbf{M}}\right)$  = aktiviert)

#### **Kontakte vorlesen lassen**

Ist die Funktion aktiviert, wird bei der Auswahl eines Telefonbucheintrags im Mobilteiltelefonbuch die Ansage vorgelesen, die für den Kontakt gespeichert ist.

**▶ Redienungshilfen** auswählen **A** OK ▶ Redienungshilfen auswählen ▶ OK ▶ RE  $\ddot{\mathsf{A}}$ **ndern**  $(\nabla)$  = aktiviert)

### **LED-Rufsignal**

Ist die Funktion aktiviert, blinkt bei einem eingehenden Anruf das Signallicht oben am Mobilteil rot.

**▶**  $\Box$  **▶ ... mit**  $\Box$  **Redienungshilfen** auswählen ▶ OK ▶  $\Box$  LED-Rufsignal ▶  $\ddot{\textbf{A}}$ **ndern** ( $\ddot{\textbf{M}}$  = aktiviert)

## **Seriöser Anrufer**

(nur an einer Basis Gigaset E720/E720A)

Ist diese Funktion aktiviert, werden alle Anrufe von Kontakten, die im Mobilteiltelefonbuch eingetragen sind, optisch auffällig durch einen weithin sichtbaren grünen Display-Hintergrund signalisiert. Andere Anrufe werden abhängig vom gewählten Farbschema mit schwarzem oder weißen Hintergrund angezeigt.

**▶**  $\Box$  **▶ ... mit**  $\Box$ *G* **Bedienungshilfen auswählen ▶ OK ▶**  $\Box$  **Seriöser Anrufer ▶**  $\ddot{\mathsf{A}}$ **ndern** ( $\ddot{\mathsf{B}}$  = aktiviert)

## **Einfaches Menü**

Entscheiden Sie selbst, welche Funktionen im Menü angezeigt werden. Sie können die folgenden Untermenüs ein- oder ausblenden:

#### **Mobilteiltelefonbuch**, **Basistelefonbuch**, **Anruflisten**, **Anrufbeantworter**, **Notruf**, **Wecker**, **Töne und Signale**, **Einstellungen**, **Bluetooth**, **Extras**, **Netzdienste**, **Bedienungshilfen**, **, Nachrichten**

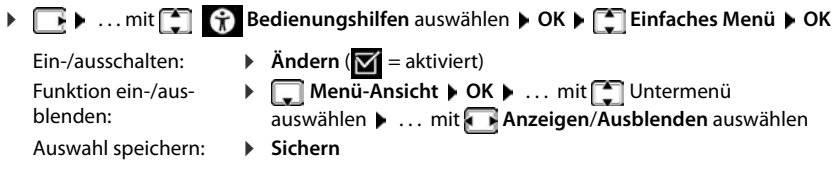

Wenn Sie **Bedienungshilfen** ausblenden, wird im Menü stattdessen **Einfaches Menü** angezeigt. Sie können damit Ihre Einstellungen für das Menü jederzeit wieder ändern.

## **Kalender**

Sie können sich an bis zu **30 Termine** erinnern lassen.

Im Kalender ist der aktuelle Tag weiß umrandet, an Tagen mit Terminen sind die Ziffern farbig dargestellt. Bei der Auswahl eines Tages wird dieser farbig umrandet.

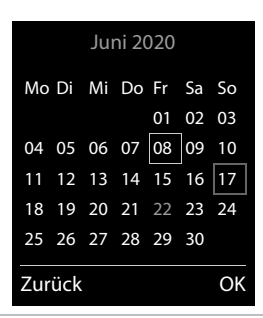

### **Termin im Kalender speichern**

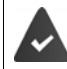

Datum und Uhrzeit sind eingestellt.

**Extras** auswählen **D** OK **D Kalender D** OK **D** ... mit **F** gewünschten Tag auswählen **OK** . . . dann

- 
- Ein-/ausschalten: ¤ **Aktivierung:** . . . mit **Ein** oder **Aus** auswählen
	-
- Datum eingeben:  $\mathbf{r} \in \mathbb{R}$ Datum ... der ausgewählte Tag ist voreingestellt  $\mathbf{r}$  ... mit **neues Datum eingeben**
- Zeit eingeben: **▶ DELIATE DES EXECTES** Stunde und Minute des Termins eingeben
- Titel festlegen: **▶ □ Text ▶ ... mit Figure** Bezeichnung für den Termin eingeben (z. B. Abendessen, Meeting)
- **36 Verfügbarkeit und Bedienung der Funktionen können an Ihrem Telefon abweichen.**

Signalisierung festlegen: **▶ Signal ▶** ... mit Melodie des Erinnerungsrufs auswählen oder akustische Signalisierung deaktivieren

Daten für den Termin eingeben:

▶ ... mit nacheinander Datum, Zeit, Text und Signal auswählen  $\blacktriangleright$  ... jeweils mit  $\blacktriangleright$  oder Wert einstellen  $\blacktriangleright$ **Sichern**

Termin speichern: ¤ **Sichern**

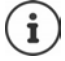

Wenn bereits ein Termin eingetragen ist:  $\blacktriangleright$   $\blacktriangleright$  **Neuer Eintrag>**  $\blacktriangleright$  **OK**  $\blacktriangleright$  ... dann Daten für den Termin eingeben.

### **Signalisierung von Terminen/Jahrestagen**

Jahrestage werden aus dem Telefonbuch übernommen und als Termin angezeigt. Ein Termin/ Jahrestag wird im Ruhezustand angezeigt und 60 Sek. lang mit der ausgewählten Klingelmelodie signalisiert.

Erinnerungsruf quittieren und beenden: Display-Taste **Aus** drücken

Mit SMS reagieren: Display-Taste SMS drücken ... das SMS-Menü wird geöffnet

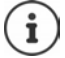

Während eines Gesprächs wird ein Erinnerungsruf **einmal** mit einem Hinweiston am Mobilteil signalisiert.

### **Anzeige entgangener (nicht quittierter) Termine/Jahrestage**

Folgende Termine und Jahrestage werden in der Liste **Entgangene Termine** gespeichert:

- Der Termin-/Jahrestagsruf wurde nicht quittiert.
- Der Termin/Jahrestag wurde während eines Anrufs signalisiert.
- Das Mobilteil war zum Zeitpunkt eines Termins/Jahrestags ausgeschaltet.

Es werden die letzten 10 Einträge gespeichert. Im Display wird das Symbol  $\mathbb{F}$  und die Anzahl der neuen Einträge angezeigt. Der neueste Eintrag steht am Anfang der Liste.

#### **Liste öffnen**

**▶** Nachrichten-Taste **a** drücken ▶ **[ ]** Entg. Termine: ▶ OK ▶ ... mit [ ] ggf. in der Liste blättern

#### oder

¤ . . . mit **Extras** auswählen **OK Entgangene Termine OK**

Jeder Eintrag wird mit Nummer oder Name, Datum und Uhrzeit angezeigt. Der neueste Eintrag steht am Anfang der Liste.

Termin/Jahrestag löschen: **Löschen**

### **Gespeicherte Termine anzeigen/ändern/löschen**

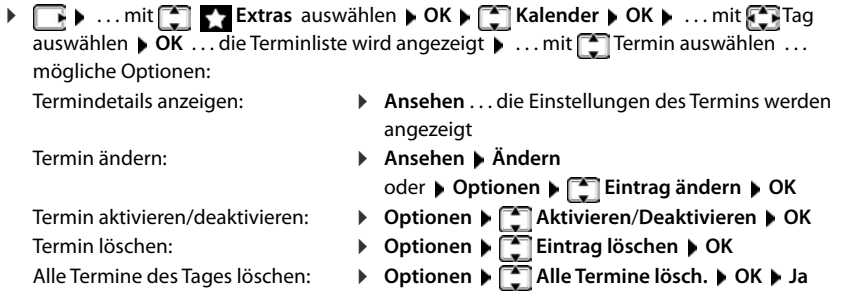

## **Timer**

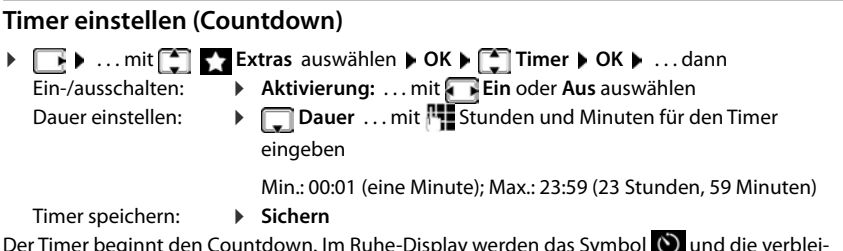

Der Timer beginnt den Countdown. Im Ruhe-Display werden das Symbol  $\bigcirc$  und die verbleibenden Stunden und Minuten angezeigt, solange bis eine Minute unterschritten wird. Ab dann werden die verbleibenden Sekunden heruntergezählt. Am Ende des Countdowns wird der Alarm ausgelöst.

### **Alarm ausschalten/wiederholen**

- Alarm ausschalten: **Aus** 
	-

Alarm wiederholen: **IDENEY Weustart** ... das Timer-Display wird wieder angezeigt **P** ggf. eine andere Dauer einstellen **Sichern** . . . der Countdown wird erneut gestartet

## **Wecker**

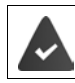

Datum und Uhrzeit sind eingestellt.

#### **Wecker ein-/ausschalten und einstellen**

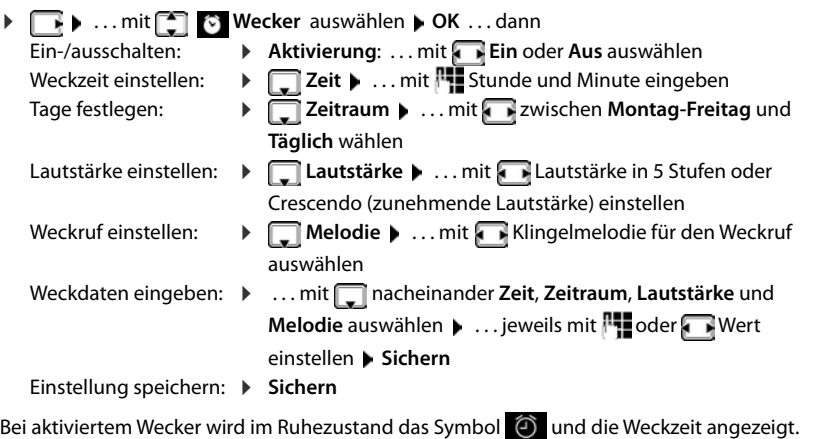

#### **Weckruf**

Ein Weckruf wird im Display angezeigt und mit der ausgewählten Klingelmelodie signalisiert. Der Weckruf ertönt 60 Sek. lang. Wird keine Taste gedrückt, wird er nach 5 Minuten wiederholt. Nach der zweiten Wiederholung wird der Weckruf für 24 Stunden ausgeschaltet.

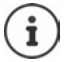

Während eines Gesprächs wird ein Weckruf nur durch einen kurzen Ton signalisiert.

#### **Weckruf ausschalten/nach Pause wiederholen (Schlummermodus)**

Weckruf ausschalten: **Aus**

Weckruf wiederholen (Schlummermodus): **Snooze** oder beliebige Taste drücken . . . der Weckruf wird ausgeschaltet und nach 5 Minuten wiederholt.

## **Babyphone**

Bei eingeschaltetem Babyphone wird die gespeicherte (interne oder externe) Zielrufnummer angerufen, sobald in der Umgebung des Mobilteils ein definierter Geräuschpegel überschritten wird. Der Alarm zu einer externen Nummer bricht nach ca. 90 Sek. ab.

Mit der Funktion **Gegensprechen** können Sie auf den Alarm antworten. Über diese Funktion wird der Lautsprecher des Mobilteils, das sich beim Baby befindet, ein- oder ausgeschaltet.

Am Mobilteil im Babyphone-Modus werden ankommende Anrufe nur am Display (**ohne Klingelton**) signalisiert. Die Display-Beleuchtung wird auf 50% reduziert. Die Hinweistöne sind abgeschaltet. Alle Tasten mit Ausnahme der Display-Tasten sind gesperrt.

Wird ein eingehender Anruf angenommen, wird der Babyphone-Modus für die Dauer des Telefonats unterbrochen, die Funktion **bleibt** eingeschaltet. Der Babyphone-Modus lässt sich durch Aus- und Wiedereinschalten des Mobilteils nicht deaktivieren.

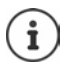

Der Abstand zwischen Mobilteil und Baby sollte 1 bis 2 Meter betragen. Das Mikrofon muss zum Baby zeigen.

Die eingeschaltete Funktion verringert die Betriebszeit Ihres Mobilteils. Das Mobilteil deshalb ggf. in die Ladeschale stellen.

Das Babyphone wird erst 20 Sekunden nach dem Einschalten aktiviert.

An der Zielrufnummer muss der Anrufbeantworter ausgeschaltet sein.

Nach dem Einschalten:

- ▶ Empfindlichkeit prüfen.
- ¤ Verbindungsaufbau testen, wenn der Alarm an eine externe Nummer geleitet wird.

07:15

**Babyphone** 0891234567

#### <span id="page-41-0"></span>**Babyphone aktivieren und einstellen**

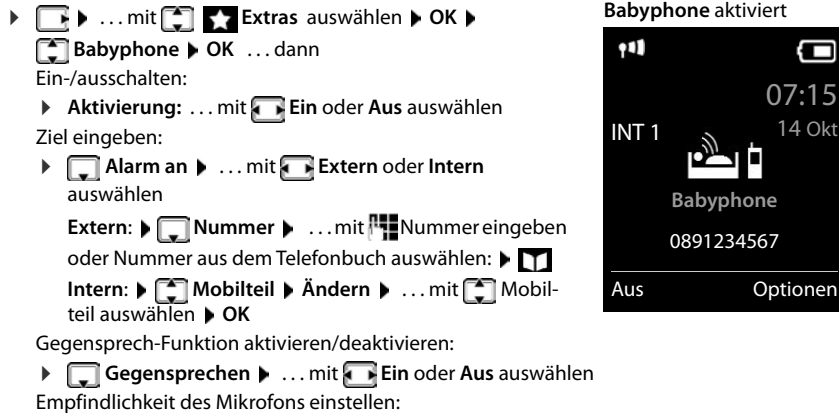

**▶**  $\Box$  **Empfindlichkeit** ▶ ... mit **Hoch** oder Niedrig auswählen

Einstellung speichern: **Speichern**

Bei aktiviertem Babyphone wird im Ruhezustand die Zielrufnummer angezeigt.

#### **Babyphone deaktivieren / Alarm abbrechen**

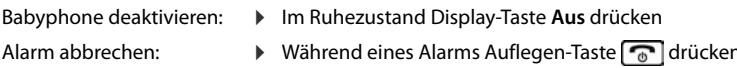

**40 Verfügbarkeit und Bedienung der Funktionen können an Ihrem Telefon abweichen.**

#### **Babyphone von extern deaktivieren**

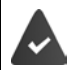

Der Alarm geht an eine externe Zielrufnummer.

Das Empfänger-Telefon unterstützt die Tonwahl.

Alarm-Anruf annehmen ▶ Tasten 9 H drücken

Das Babyphone ist deaktiviert und das Mobilteil befindet sich im Ruhezustand. Die Einstellungen am Mobilteil im Babyphone-Modus (z. B. kein Klingelton) bleiben so lange erhalten, bis Sie die Display-Taste **Aus** drücken.

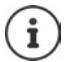

Das Babyphone kann von extern nicht wieder aktiviert werden.

Aktivierung wieder einschalten:  $\rightarrow$  [S. 40](#page-41-0)

## **ECO DECT**

(basisabhängig)

Im Lieferzustand ist das Gerät auf maximale Reichweite eingestellt. Dabei ist eine optimale Verbindung zwischen Mobilteil und Basis gewährleistet. Im Ruhezustand sendet das Mobilteil nicht, es ist strahlungsfrei. Nur die Basis stellt über geringe Funksignale den Kontakt mit dem Mobilteil sicher. Während des Gesprächs passt sich die Sendeleistung automatisch an die Entfernung zwischen Basis und Mobilteil an. Je kleiner der Abstand zur Basis ist, desto geringer ist die Strahlung.

Um die Strahlung weiter zu verringern:

#### **Strahlung um bis zu 80 % reduzieren**

**▶ ■ ▶ ... mit < Einstellungen** auswählen ▶ OK ▶ ■ ECO DECT ▶ OK ▶ Max. **Reichweite Ändern** ( = deaktiviert)

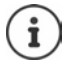

Mit dieser Einstellung wird auch die Reichweite reduziert.

Ein Repeater zur Reichenweitenerhöhung kann nicht genutzt werden.

#### **Strahlung im Ruhezustand ausschalten**

 **E i E DECO DECT b** OK **b** C **E** Einstellungen auswählen **b** OK **b** C ECO DECT **b** OK **b Strahlungsfrei Ändern** ( = aktiviert)

Um die Vorteile der Einstellung **Strahlungsfrei** nutzen zu können, müssen alle angemeldeten Mobilteile dieses Leistungsmerkmal unterstützen.

Wenn die Einstellung **Strahlungsfrei** aktiviert ist und an der Basis ein Mobilteil angemeldet wird, das dieses Leistungsmerkmal nicht unterstützt, wird **Strahlungsfrei** automatisch deaktiviert. Sobald dieses Mobilteil wieder abgemeldet wird, wird **Strahlungsfrei** automatisch wieder aktiviert.

Die Funkverbindung wird nur bei eingehenden oder abgehenden Anrufen automatisch aufgebaut. Der Verbindungsaufbau verzögert sich dadurch um ca. 2 Sekunden.

Damit ein Mobilteil bei einem ankommenden Anruf die Funkverbindung zur Basis schnell aufbauen kann, muss es häufiger auf die Basis "horchen", d. h. die Umgebung scannen. Das erhöht den Stromverbrauch und verringert somit Bereitschafts- und Gesprächszeit des Mobilteils.

Wenn **Strahlungsfrei** aktiviert ist, erfolgt keine Reichweitenanzeige/kein Reichweitenalarm am Mobilteil. Die Erreichbarkeit prüfen Sie, indem Sie versuchen, eine Verbindung aufzubauen.

Beispiel

▶ Abheben-Taste **| im ang** drücken . . . das Freizeichen ertönt.

## **Schutz vor unerwünschten Anrufen**

#### **Zeitsteuerung für externe Anrufe**

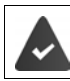

Datum und Uhrzeit sind eingestellt.

Zeitraum eingeben, in dem das Mobilteil bei externen Anrufen nicht klingeln soll, z. B. nachts.

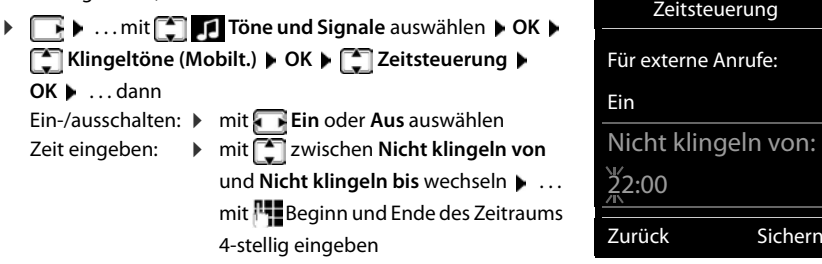

Speichern: **Example 3 > Sichern** 

Die Zeitsteuerung gilt nur an dem Mobilteil, an dem die Einstellung vorgenommen wird.

Bei Anrufern, denen im Telefonbuch eine VIP-Gruppe zugewiesen ist, klingelt das Telefon immer.

### **Ruhe vor anonymen Anrufen**

Das Mobilteil klingelt bei Anrufen ohne Rufnummernübermittlung nicht.Diese Einstellung kann nur für ein oder für alle angemeldeten Mobilteile vorgenommen werden.

#### **Bei einem Mobilteil**

**▶ E W** ... mit **TE** Töne und Signale auswählen ▶ OK ▶ TE Klingeltöne (Mobilt.) ▶ **OK ▶ ॑** Anonym.Rufe aus ▶ Ändern ( $\mathbf{X}$  = aktiviert) . . . der Anruf wird nur im Display signalisiert

#### **Bei allen Mobilteilen**

(nur an einigen Gigaset-Basen)

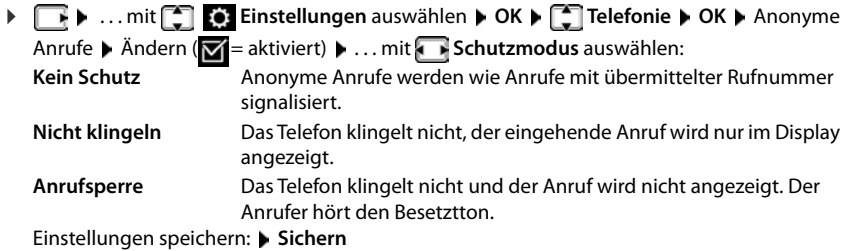

#### **Nur bekannte Anrufer durchstellen**

(nur an einer Basis Gigaset E720/E720A)

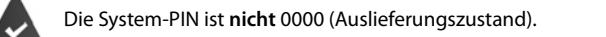

Es werden nur Anrufer durchgestellt, die im Telefonbuch eingetragen sind.

**▶ BEARET ARET IN INSTEAD IN INSTEAD IN INSTEAD IN INSTEAD IN INSTEAD IN INSTEAD IN INSTEAD IN INSTEAD IN INSTEAD IN INSTEAD IN INSTEAD IN INSTEAD IN INSTEAD IN INSTEAD IN INSTEAD IN INSTEAD IN INSTEAD IN INSTEAD IN INSTE Ändern** ( $\boxed{\blacksquare}$  = aktiviert)

Ist die Funktion aktiviert, wird im Display das Symbol **Angelerigt**.

Sobald einer Ihrer Kontakte seine Rufnummer ändert, muss diese Nummer auch im Telefonbuch geändert werden. **Andernfalls bekommen Sie von diesem Kontakt keine Anrufe mehr.**

### **Sperrliste**

(nur an einigen Gigaset-Basen: [www.gigaset.com/kompatibilitaet](https://www.gigaset.com/kompatibilitaet))

Bei aktivierter Sperrliste werden Anrufe von Nummern, die in der Sperrliste enthalten sind, nicht oder nur im Display signalisiert. Die Einstellung gilt für alle angemeldeten Mobilteile.

Die Sperrliste ist aktiviert, wenn als Schutzmodus **Nicht klingeln** oder **Anrufsperre** ausgewählt ist.

#### **Sperrliste anzeigen/bearbeiten**

**▶ ■ ▶ ... mit <sup>[•</sup>]** *E***instellungen** auswählen ▶ OK ▶ **[••]** Telefonie ▶ OK ▶ [••] **Sperrliste ▶ Ändern ▶ Gesperrte Nummern ▶ OK ... die Liste der gesperrten Nummern** wird angezeigt . . . mögliche Optionen:

Eintrag erstellen: ¤ **Neu** . . . mit Nummer eingeben **Sichern**

Eintrag löschen: ¤ . . . mit Eintrag auswählen **Löschen** . . . der Eintrag wird gelöscht

#### **Nummer aus Anrufliste in die Sperrliste übernehmen**

**▶**  $\Box$  **▶ ... mit**  $\Box$  **Anruflisten** auswählen ▶ OK ▶ ... mit  $\Box$  Angenomm. Anrufe/ **Entgangene Anrufe auswählen**  $\triangleright$  **OK**  $\triangleright$  ... mit  $\begin{bmatrix} 1 \ -1 \end{bmatrix}$  Eintrag auswählen  $\triangleright$  Optionen  $\triangleright$  Nr. **in Sperrliste OK**

#### **Schutzmodus einstellen**

**▶ ■ ▶ ... mit <sup>[•</sup>] Einstellungen** auswählen ▶ OK ▶ [•] Telefonie ▶ OK ▶ [•] **Sperrliste Andern • [ Schutzmodus • OK • ... mit gewünschten Schutz** auswählen: **Kein Schutz** Alle Anrufe werden signalisiert, auch von Anrufern, deren Nummern in der Sperrliste stehen. **Nicht klingeln** Das Telefon klingelt nicht, der eingehende Anruf wird nur im Display angezeigt. **Anrufsperre** Das Telefon klingelt nicht und der Anruf wird nicht angezeigt. Der Anrufer hört den Besetztton.

Einstellungen speichern: **Sichern**

## **SMS (Textmeldungen)**

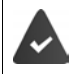

Die Rufnummernübermittlung ist freigeschaltet.

Der Netzanbieter unterstützt den Service SMS.

Die Rufnummer von mindestens einem SMS-Zentrum ist eingetragen ( $\rightarrow$  [S. 50\)](#page-51-0).

Ist kein SMS-Service-Zentrum eingetragen, besteht das Untermenü **SMS** nur aus dem Eintrag **Einstellungen**.

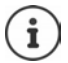

SMS-Nachrichten können auch über VoIP gesendet und empfangen werden. Die Leitungen zum Senden von SMS müssen explizit festgelegt werden.

## **SMS schreiben und senden**

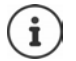

Eine SMS kann bis zu 612 Zeichen lang sein. Bei mehr als 160 Zeichen wird die SMS als **verkettete** SMS versendet (bis zu vier Einzel-SMS).

Rechts oben im Display wird angezeigt, wie viele Zeichen noch zur Verfügung stehen; dahinter in Klammern, welcher Teil einer verketteten SMS gerade geschrieben wird. Beispiel: **405(2)**.

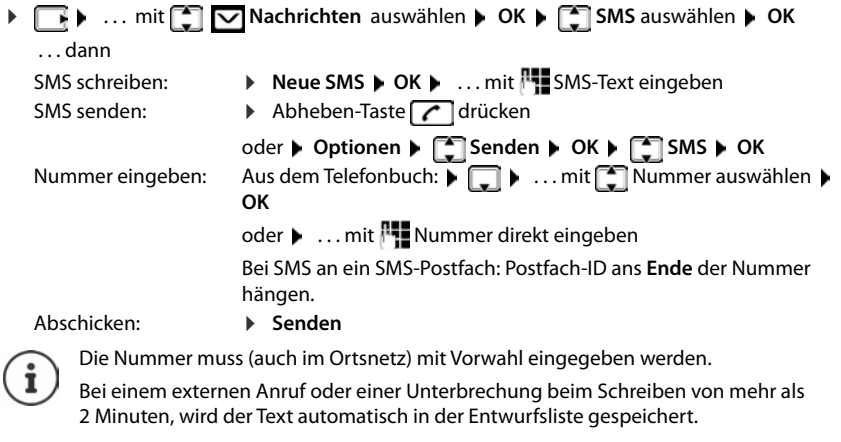

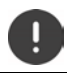

Beim **Senden von SMS** können **zusätzliche Kosten** anfallen. Erkundigen Sie sich bei Ihrem Netzanbieter.

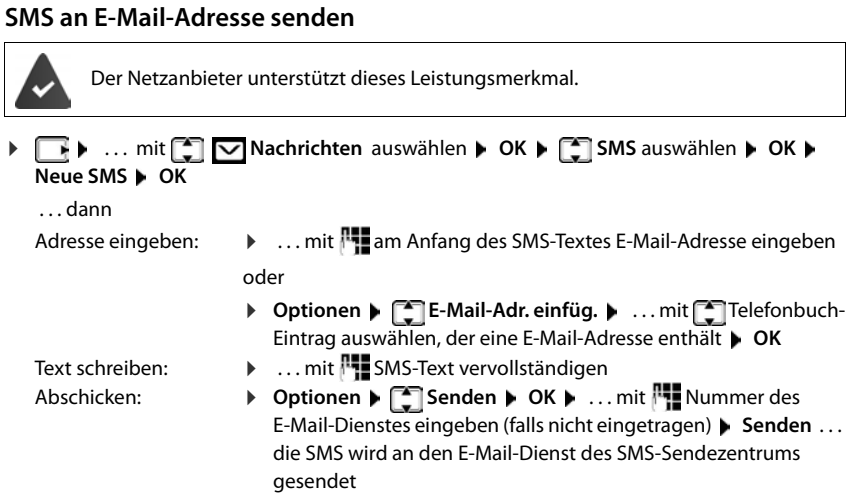

## **SMS zwischenspeichern (Entwurfsliste)**

Sie können SMS zwischenspeichern, später ändern und versenden.

#### **SMS in Entwurfsliste speichern**

¤. . . mit **Nachrichten** auswählen **OK SMS** auswählen **OK Neue SMS**  $\blacktriangleright$  **OK**  $\blacktriangleright$  ... mit  $\lVert \mathbf{H} \rVert$  SMS schreiben  $\blacktriangleright$  Optionen  $\blacktriangleright$   $\lVert \mathbf{H} \rVert$  Speichern  $\blacktriangleright$  OK

#### **SMS aus Entwurfsliste öffnen und bearbeiten**

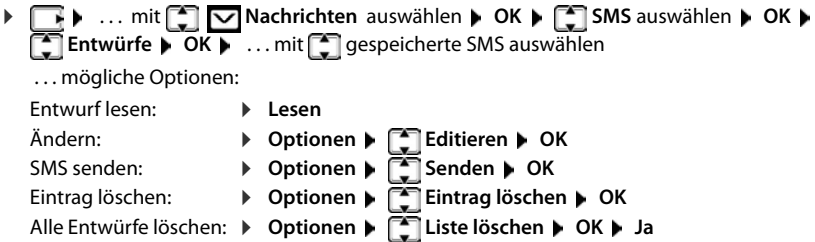

## **SMS empfangen**

Eingehende SMS werden in der Eingangsliste gespeichert, verkettete SMS im Allgemeinen als **eine** SMS angezeigt.

### **SMS-Eingangsliste**

Die Eingangsliste enthält alle empfangenen SMS und SMS, die wegen eines Fehlers nicht gesendet werden konnten.

Neue SMS werden an allen Gigaset Mobilteilen durch das Symbol  $\triangledown$  auf dem Display, Blinken der Nachrichten-Taste  $\boxed{\blacksquare}$  und einen Hinweiston signalisiert.

### **Eingangsliste öffnen**

Mit Nachrichtentaste:

¤ . . . die Nachrichtenliste wird geöffnet

In der Nachrichtenliste wird die Anzahl der vorhanden SMS angezeigt: **fett** = neue Einträge, **nicht fett =** gelesene Einträge

Liste öffnen:  $\blacktriangleright$  ... mit **SMS:** auswählen  $\blacktriangleright$  OK

Über das SMS-Menü:

  $\triangleright$   $\Box$  **D**  $\blacksquare$  **Nachrichten** auswählen  $\triangleright$  OK  $\triangleright$   $\Box$  SMS auswählen  $\triangleright$ **Eingang OK**

Jeder Eintrag in der Liste enthält:

- die Nummer bzw. den Namen des Absenders,
- die Empfangs-Verbindung, an die die SMS adressiert ist,
- Eingangsdatum und Uhrzeit.

#### **Funktionen der Eingangsliste**

Absender der SMS anrufen:

▶ ... mit SMS auswählen ▶ Abheben-Taste all drücken

Eintrag löschen:

¤ **Optionen Eintrag löschen OK**

Nummer im Telefonbuch speichern:

¤ **Optionen Nr. ins Telefonbuch OK**

Alle Einträge der SMS-Eingangsliste löschen:

¤ **Optionen Liste löschen OK Ja**

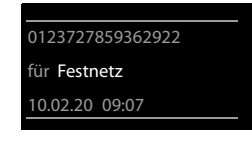

**SMS:** (2)

#### **SMS lesen und verwalten**

**Example 2** ... mit  $\boxed{2}$   $\boxed{\smile}$  Nachrichten auswählen **b** OK **b**  $\boxed{2}$  SMS auswählen **b Eingang**  $\overline{\phantom{a}}$  **OK**  $\overline{\phantom{a}}$  ... mit  $\overline{\phantom{a}}$  SMS auswählen  $\overline{\phantom{a}}$  **C** Lesen

. . . mögliche Optionen:

SMS beantworten:

¤ **Optionen Antworten OK**

SMS-Text ändern und an einen beliebigen Empfänger schicken:

▶ Optionen ▶ **E**ditieren ▶ OK ▶ ... mit FI Text bearbeiten ▶ Optionen ▶  **Senden OK**

SMS an einen beliebigen Empfänger weiterleiten:

¤ **Optionen Senden OK**

Text in anderem Zeichensatz darstellen:

▶ Optionen ▶ 2eichensatz ▶ OK ▶ ... mit Zeichensatz auswählen **Auswahl** ( $\bigcirc$  = ausgewählt)

#### **Nummer aus SMS-Text im Telefonbuch speichern**

Wird im SMS-Text eine Telefonnummer erkannt, wird diese automatisch markiert.

- Nummer im Telefonbuch speichern:  $\blacktriangleright$   $\blacktriangleright$   $\blacktriangleright$   $\blacktriangleright$ Wenn die Nummer auch zum Versenden von SMS verwendet werden soll, die Nummer mit Ortsnetzkennzahl (Vorwahl) speichern.
- Nummer wählen: ▶ Abheben-Taste a drücken
- Nächste Nummer auswählen, wenn SMS mehrere Nummern enthält:  $\blacktriangleright \ldots$  mit so weit scrollen, dass die erste Nummer aus dem Display verschwunden ist.

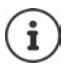

Bei internationalen Vorwahlen wird das +-Zeichen nicht übernommen.

▶ In diesem Fall "00" am Anfang der Nummer eintragen.

#### **SMS mit vCard**

Die vCard ist eine elektronische Visitenkarte. Sie wird durch das Symbol in Text der SMS dargestellt. Eine vCard kann Name, Private Nummer, Geschäftliche Nummer, Mobiltelefon-Nummer und den Geburtstag enthalten. Die Einträge einer vCard können nacheinander einzeln im Telefonbuch gespeichert werden.

Beim Lesen einer SMS, in der sich die vCard befindet: **Ansehen Sichern**

Das Telefonbuch wird automatisch geöffnet. Nummer und Name werden übernommen. Ist auf der vCard ein Geburtstag eingetragen, wird das Datum als Jahrestag ins Telefonbuch übernommen. Eintrag im Telefonbuch ggf. bearbeiten und speichern. Sie kehren automatisch zur SMS mit der vCard zurück.

## **SMS-Benachrichtigung**

Sich per SMS über **entgangene Anrufe** und/oder **neue Nachrichten auf dem Anrufbeantworter** benachrichtigen lassen.

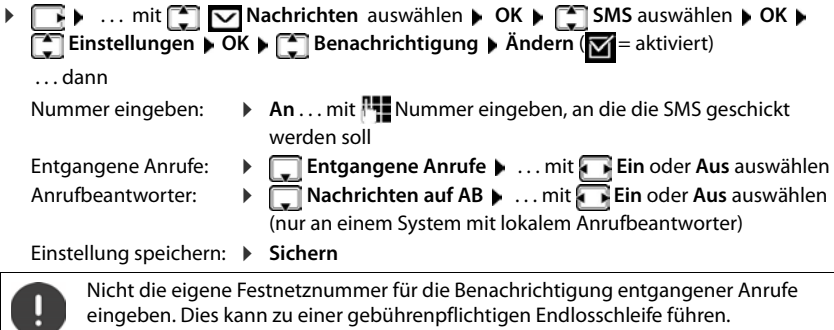

Bei der **SMS-Benachrichtigung** können **zusätzliche Kosten** anfallen.

## **SMS-Auskunft**

Informationen einer Telefon-Auskunft per SMS schicken lassen. **Beispiel:** Sie haben in Abwesenheit einen Anruf erhalten und wollen den Namen zu der unbekannten Rufnummer erfahren.

Vorhandene Daten, z. B. Nachname und Ort, werden per SMS an die Telefonauskunft geschickt. Sie erhalten die Rufnummer per SMS zurück. Umgekehrt finden Sie so den passenden Namen zu einer Rufnummer aus Ihrer Anrufliste.

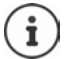

Bei entgangenen Anrufen muss die Rufnummer des Anrufers übermittelt werden (CLIP).

▶ **E** Entg. Anrufe: ▶ OK ▶ ... mit El Eintrag auswählen ▶ Optionen ▶ El SMS-**Auskunft OK Ja** . . . die Rufnummer des Anrufers wird angezeigt . . . dann

Bei Ortsgesprächen ggf. Vorwahlnummer ergänzen:

 $\blacktriangleright$  ... mit  $\blacksquare$  zur ersten Position navigieren  $\blacktriangleright$  ... mit  $\lceil \frac{1}{n+1} \rceil$  auf Zifferneingabe umschalten und Ziffern ergänzen

Servicenummer eingeben:

▶ Optionen ▶ <a> **Senden DK** An Telefon-Nr.: ... Telekom Servicenummer eingeben, ggf. angezeigte Nummer ändern

Anfrage senden:

▶ **Senden** . . . die SMS wird gesendet. Nach kurzer Zeit erhalten Sie die gewünschte Information.

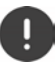

SMS-Auskunft ist nur möglich, wenn der Netzanbieter diesen Dienst unterstützt und Sie als SMS-Empfänger registriert sind.

Die SMS-Auskunft ist kostenpflichtig.

## <span id="page-51-0"></span>**SMS-Zentren**

Die Rufnummer von mindestens einem SMS-Zentrum muss im Gerät gespeichert sein, um SMS versenden zu können. Die Rufnummer eines SMS-Zentrums erfahren Sie vom Netzanbieter. Für Deutschland sind die SMS-Zentren 1, 3 und 4 mit der Nummer von Materna (09003266900) und das SMS-Zentrum 2 mit der Nummer von T-COM (0193010) vorbelegt.

SMS werden von **jedem** eingetragenen SMS-Zentrum empfangen, sofern Sie bei dessen Netzanbieter registriert sind.

Gesendet werden die SMS über das SMS-Zentrum, das als Sendezentrum eingetragen ist. Sie können jedoch jedes andere SMS-Zentrum für das Versenden einer aktuellen Nachricht als Sendezentrum aktivieren.

#### **SMS-Zentrum eintragen/ändern, Sendezentrum einstellen**

¤. . . mit **Nachrichten** auswählen **OK SMS** auswählen **OK Einstellungen**  $\begin{bmatrix} 1 & 0 \end{bmatrix}$  **SMS-Zentren**  $\triangleright$  **OK**  $\triangleright$  **... mit**  $\begin{bmatrix} 2 \\ 1 \end{bmatrix}$  **SMS-Zentrum auswählen** ( = aktuelles Sendezentrum) **Ändern**

. . . dann

Sendezentrum aktivieren:

¤ **Sendezentrum**: . . . mit **Ja** oder **Nein** auswählen (**Ja** = über das SMS-Zentrum werden SMS gesendet)

Bei den SMS-Zentren 2 bis 4 gilt die Einstellung nur für die nächste SMS.

Nummer des SMS-Dienstes eintragen:

**Nr. des SMS-Zentrums > ... mit Nummer eingeben** 

Sende-Verbindung auswählen:

**▶ □ Sende über ▶ ... mit Festnetz oder VoIP-Verbindung auswählen, über die** SMS-Nachrichten gesendet werden sollen.

Einstellung speichern: **Sichern**

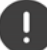

Bei einer Flatrate für das Festnetz sind oft die kostenpflichtigen Nummern mit der Vorwahl 0900 gesperrt. Wird in diesem Fall für das SMS-Sendezentrum eine 0900- Nummer eingetragen, kann das Telefon keine SMS senden.

Schlägt der Übertragungsversuch fehl, wird die SMS mit Fehler-Status in der Eingangsliste gespeichert.

Wird die ausgewählte Sende-Verbindung aus der Konfiguration gelöscht, wird die Festnetz-Verbindung verwendet.

## **SMS an Telefonanlagen**

- Die **Rufnummernübermittlung** muss zum Nebenstellenanschluss der Telefonanlage **weitergeleitet werden (CLIP)**.
- Der Nummer des SMS-Zentrums muss ggf. die Vorwahlziffer/Amtskennziffer vorangestellt werden (abhängig von der Telefonanlage). Testen: SMS an die eigene Nummer senden, einmal mit Vorwahlziffer, einmal ohne Vorwahlziffer.
- Wird die SMS ohne die Nebenstellenrufnummer gesendet, ist keine direkte Antwort des Empfängers möglich.

Das Senden und Empfangen von SMS **an ISDN-Telefonanlagen** ist nur über die im Mobilteil zugewiesene Empfangs-Verbindung möglich.

## **Unterdrücken des ersten Klingeltons aus-/einschalten**

Jede auf der Festnetz-Verbindung ankommende SMS wird durch einmaliges Klingeln signalisiert. Wird ein solcher "Anruf" angenommen, geht die SMS verloren. Um das zu vermeiden, lassen Sie den ersten Klingelton für alle externen Anrufe unterdrücken. Im Ruhezustand:

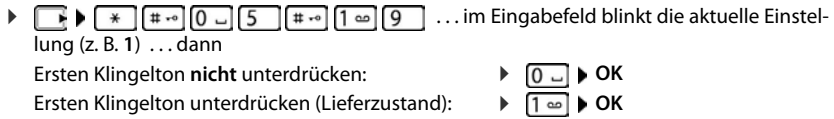

## **SMS-Statusreport**

Ist die Funktion eingeschaltet, erhalten Sie vom SMS-Zentrum für jede gesendete SMS eine SMS mit Statusinformationen.

 $\bullet$  **... mit**  $\begin{bmatrix} \bullet \\ \bullet \end{bmatrix}$  **<b>Nachrichten** auswählen **▶** OK ▶  $\begin{bmatrix} \bullet \\ \bullet \end{bmatrix}$  SMS auswählen ▶ OK ▶ **Einstellungen**  $\triangleright$  OK  $\triangleright$  **Exactle 3** Statusreport  $\triangleright$  Andern ( $\triangleright$  = aktiviert)

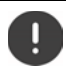

Mit Abfrage des Statusreports können zusätzliche Kosten anfallen.

## **SMS-Fehlerbehebung**

- E0 Ständige Unterdrückung der Rufnummer eingeschaltet (CLIR) oder Rufnummernübermittlung nicht freigeschaltet.
- FE Fehler während der Übertragung der SMS.
- FD Fehler beim Verbindungsaufbau zum SMS-Zentrum, siehe Selbsthilfe.

#### **Selbsthilfe bei Fehlern**

#### **Senden nicht möglich**

- Das Merkmal "Rufnummernübermittlung" (CLIP) ist nicht beauftragt.
	- ▶ Merkmal bei Ihrem Netzanbieter freischalten lassen.
- Die Übertragung der SMS wurde unterbrochen (z. B. von einem Anruf ).
	- ▶ SMS erneut senden.
- Leistungsmerkmal wird vom Netzanbieter nicht unterstützt.
- Für das Sendezentrum ist keine oder eine falsche Nummer eingetragen.
	- $\blacktriangleright$  Nummer eintragen ( $\blacktriangleright$  [S. 50](#page-51-0)).

#### **SMS-Text unvollständig**

- Der Speicherplatz des Telefons ist voll.
	- ▶ Alte SMS löschen.
- Der Netzanbieter hat den Rest der SMS noch nicht übertragen.

#### **Sie erhalten keine SMS mehr**

Eine Anrufweiterschaltung für **Alle Anrufe** ist aktiviert.

¤ Anrufweiterschaltung ändern.

#### **SMS wird vorgelesen**

- Das Merkmal "Anzeige der Rufnummer" ist nicht gesetzt.
	- ▶ Merkmal beim Netzanbieter freischalten lassen (kostenpflichtig).
- Mobilfunkbetreiber und SMS-Anbieter haben keine Zusammenarbeit vereinbart.
	- ¤ Informieren Sie sich beim SMS-Anbieter.
- Das Telefon ist beim SMS-Anbieter nicht registriert.
	- ▶ SMS verschicken, um das Telefon für den SMS-Empfang zu registrieren.

## **Bluetooth**

Das Mobilteil kann mittels Bluetooth™ schnurlos mit anderen Geräten kommunizieren, die ebenfalls diese Technik verwenden, z. B. zum Anschluss eines Bluetooth-Headsets oder Hörgeräts.

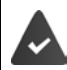

Bluetooth ist aktiviert und die Geräte sind am Mobilteil angemeldet.

Folgende Geräte können angeschlossen werden:

• Ein Bluetooth-Headset oder Hörgerät

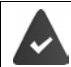

Das Headset/Hörgerät verfügt über das **Headset**- oder das **Handsfree-Profil**. Sind beide Profile verfügbar, wird über das Handsfree-Profil kommuniziert.

Der Verbindungsaufbau zum Headset kann bis zu 5 Sekunden dauern, sowohl bei Gesprächsannahme am Headset und Übergabe an das Headset, als auch beim Wählen vom Headset aus.

• Bis zu 5 Datengeräte (PCs, Tablets oder Mobiltelefone) zum Übermitteln von Adressbuch-Einträgen als vCard oder zum Austausch von Daten mit dem Rechner.

Zur weiteren Verwendung der Rufnummern müssen Vorwahlnummer (Länder- und Ortsvorwahlnummer) im Telefon gespeichert sein.

Bedienung der Bluetooth-Geräte - Bedienungsanleitungen der Geräte

#### **Bluetooth-Modus aktivieren/deaktivieren**

▶ **Bluetooth** auswählen ▶ OK ▶ **CAL** Aktivierung ▶ Aktivierung **Ändern** ( $\overline{M}$  = aktiviert)

Falls die Ortsvorwahlnummer noch nicht gespeichert ist:  $\blacksquare$  ... mit  $\blacksquare$  Ortsvorwahl eingeben **OK**

Das Mobilteil zeigt im Ruhezustand den aktivierten Bluetooth-Modus mit dem Symbol **&** an.

### **Bluetooth-Geräte anmelden**

Die Entfernung zwischen dem Mobilteil im Bluetooth-Modus und dem eingeschalteten Bluetooth-Gerät (Headset oder Datengerät) sollte max. 10 m betragen.

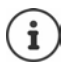

Das Anmelden eines Headsets überschreibt ein bereits angemeldetes Headset.

Soll ein Headset angemeldet werden, das bereits an einem anderen Gerät angemeldet ist, müssen Sie diese Verbindung vor der Anmeldung deaktivieren.

**▶ Bluetooth** auswählen **DK Bluetooth** auswählen **DK B** Suche Headset / Suche **Datengerät OK** . . . die Suche wird gestartet (kann bis zu 30 Sekunden dauern) . . . die Namen gefundener Geräte werden angezeigt . . . mögliche Optionen:

Gerät anmelden: ¤ **Optionen Gerät vertrauen OK** . . . mit PIN des anzumeldenden Bluetooth-Geräts eingeben **OK** . . . das Gerät wird in die Liste der bekannten Geräte aufgenommen

Informationen anzeigen: **▶ ...ggf. mit [** $\bigcirc$ **] Gerät auswählen ▶ Ansehen ...der Gerätename** und die Geräteadresse werden angezeigt

Suche wiederholen: **→ Optionen** ▶ Suche wiederholen ▶ OK<br>Suche abbrechen: **→ Abbruch** 

Suche abbrechen:

#### **Liste der bekannten (vertrauten) Geräte bearbeiten**

#### **Liste öffnen**

**▶ Bluetooth** auswählen **DK Bekannte Geräte DK** ... die bekannten Geräte werden aufgelistet, ein Symbol kennzeichnet die Art des Geräts

Bluetooth-Headset

Bluetooth-Datengerät

Ist ein Gerät verbunden, wird in der Kopfzeile des Displays das entsprechende Symbol anstelle von  $*$  angezeigt.

#### **Einträge bearbeiten**

- **▶ Bluetooth auswählen ▶ OK ▶ Example Geräte ▶ OK ▶ ... mit** Eintrag auswählen ... mögliche Optionen:
	- Eintrag ansehen: ¤ **Ansehen** . . . der Gerätename und die Geräteadresse werden angezeigt Zurück mit **OK**

- Gerät abmelden: ¤ **Optionen Eintrag löschen OK**
- Namen ändern: **▶ Optionen ▶ Name ändern ▶ OK ▶ ... mit Namen ändern ▶ Sichern**

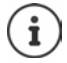

Wird ein eingeschaltetes Bluetooth-Gerät abgemeldet, so versucht es möglicherweise, sich erneut als "nicht angemeldetes Gerät" zu verbinden.

#### **Nicht angemeldetes Bluetooth-Gerät ablehnen/annehmen**

Falls ein Bluetooth-Gerät, das nicht in der Liste der bekannten Geräte registriert ist, mit dem das Mobilteil Verbindung aufzunehmen versucht, wird zur Eingabe der PIN des Bluetooth-Geräts aufgefordert (Bonding).

Ablehnen: **▶ Auflegen-Taste a kurz** drücken

- 
- Annehmen:  $\rightarrow \dots$  mit **PIN** des anzunehmenden Bluetooth-Geräts eingeben  $\rightarrow$  OK  $\rightarrow \dots$ PIN-Bestätigung abwarten . . . dann

Gerät in die Liste der bekannten Geräte aufnehmen: **Ja**

Gerät temporär verwenden: **Nein** . . . die Bluetooth-Verbindung kann verwendet werden, solange sich das Gerät im Sendebereich befindet oder bis es ausgeschaltet wird

#### **Bluetooth-Name des Mobilteils ändern**

Mit dem Namen wird das Mobilteil an einem anderen Bluetooth-Gerät angezeigt.

**▶ Bluetooth** auswählen **A** OK **A** Eigenes Gerät **A** OK . . . der Name und die Geräteadresse werden angezeigt **Andern Demokratischen Manne ändern Designern** 

## **Mobilteil einstellen**

## **Sprache ändern**

**▶**  $\Box$  **<b>b** ... mit  $\Box$  **Einstellungen** auswählen **b** OK **b**  $\Box$  Sprache b OK **b** ... mit  $\Box$ Sprache auswählen **> Auswahl** (  $\bigcirc$  = ausgewählt)

Wenn eine unverständliche Sprache eingestellt ist:

**F** Tasten  $\boxed{8}$   $\boxed{4}$  langsam nacheinander drücken  $\blacktriangleright$  ... mit  $\boxed{\blacktriangleleft}$  richtige Sprache auswählen • rechte Display-Taste drücken

## **Display**

#### **Screensaver**

Für die Anzeige im Ruhezustand stehen als Screensaver eine Digital- oder Analoguhr und Infodienste zur Auswahl.

**▶**  $\Box$  **▶ ... mit**  $\Box$  **Einstellungen** auswählen ▶ OK ▶  $\Box$  Display ▶ OK ▶

**Screensaver Mindern (M** = aktiviert) ... dann

Ein-/ausschalten: **Aktivierung:** . . . mit **Ein** oder **Aus** auswählen

Screensaver auswählen:

 $\blacktriangleright$  **Auswahl**  $\blacktriangleright$  ... mit **Screensaver auswählen** (Digitaluhr / **Analoguhr / Infodienste)**

Screensaver ansehen: ¤ **Ansehen**

Auswahl speichern: ¤ **Sichern**

Der Screensaver wird etwa 10 Sekunden nachdem das Display in den Ruhezustand gewechselt ist, aktiviert.

#### **Screensaver beenden**

**▶ Auflegen-Taste kurz** drücken . . . das Display geht in den Ruhezustand

#### **Anzeige von Infodiensten als Screensaver**

(nur an einer Gigaset GO-Box 100 oder einer anderen Gigaset-IP-Basis)

**Infodienste** sind über den Web-Konfigurator aktiviert.

Das Telefon hat eine Internetverbindung.

#### **Beispiel: Wetterdienst als Screensaver aktivieren**

Infodienste als Screensaver aktivieren:

**▶**  $\Box$  **▶ ... mit**  $\Box$  $\odot$  **Einstellungen** auswählen ▶ OK ▶  $\Box$  Display ▶ OK ▶ **Screensaver > Ändern > ... mit <b>Aktivierung: Ein** auswählen > auswahl > ... mit **Infodienste** als Screensaver auswählen **Sichern** 

**56 Verfügbarkeit und Bedienung der Funktionen können an Ihrem Telefon abweichen.**

Orte auswählen:

**Extras** auswählen **Info Center Info Wetter I** OK **Info Center hinzufügen** ▶ OK ▶ ... mit RIDOrtsnamen angeben ▶ OK ... es wird eine Liste der Orte mit diesem Namen angezeigt ▶ COT Ort auswählen ▶ OK ▶ Sichern

Es können mehrere Orte eingetragen werden. Wenn Sie alle gewünschten Orte erfasst haben: . . . mit **<–** zurück

Screensaver aktivieren:

**Extras** auswählen **Info Center Info Center Info Center Info Center Wetter ▶ OK ▶ ... mit Ort auswählen ▶ Sichern** 

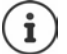

Die Art der Info-Dienste für das Telefon ist am Gigaset.net-Server im Internet eingestellt.

Sind aktuell keine Informationen verfügbar, wird die digitale Uhrzeit (**Digitaluhr**) angezeigt bis wieder Infos zur Verfügung stehen.

#### **Infoticker ein-/ausschalten**

(nur an einer Gigaset GO-Box 100 oder einer anderen Gigaset-IP-Basis)

Die für den Screensaver **Infodienste** eingestellten Text-Informationen aus dem Internet können als Laufschrift im Ruhezustand angezeigt werden.

**■ ▶** ... mit **Display Display Display Display Display Display Display Display Display Display Display Display Display Display Display Display Display Display Display Display Display Display Display Display Display Displa T** Infoticker **M** Ändern ( $\mathbf{W} = \text{ein}$ )

Der Ticker startet sobald das Telefon in den Ruhezustand wechselt. Wird im Ruhezustand eine Meldung angezeigt, wird der Infoticker nicht angezeigt.

#### **Großschrift**

Schrift und Symbole in Anruflisten und im Adressbuch vergrößert darstellen lassen, um die Lesbarkeit zu verbessern. Es wird nur noch ein Eintrag im Display angezeigt und Namen werden ggf. abgekürzt. Beim Wahlvorgang wird die Rufnummer mit großen Ziffern angezeigt.

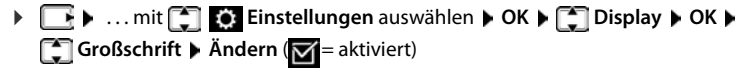

#### **Farbschema**

Das Display kann in verschiedenen Farbkombinationen angezeigt werden.

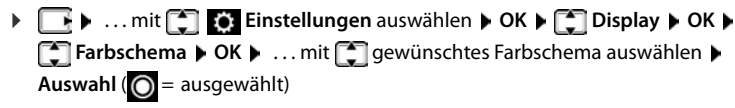

### **Display-Beleuchtung**

Die Display-Beleuchtung schaltet sich immer ein, sobald das Mobilteil aus der Basis-/Ladeschale genommen oder eine Taste gedrückt wird. Hierbei gedrückte **Ziffern-Tasten** werden zur Wahlvorbereitung ins Display übernommen.

Display-Beleuchtung für den Ruhezustand ein-/ausschalten:

¤ . . . mit **Einstellungen** auswählen **OK Display OK Beleuchtung OK** . . . dann Beleuchtung in Ladeschale: ¤ **In Ladeschale**: . . . mit **Ein** oder **Aus** auswählen Beleuchtung außerhalb der Ladeschale: ¤ **Außerh. Ladeschale** . . . mit **Ein** oder **Aus** auswählen Beleuchtung während eines Gesprächs: ¤ **Im Gespräch** . . . mit **Ein** oder **Aus** auswählen Auswahl speichern: ¤ **Sichern**

Bei eingeschalteter Display-Beleuchtung kann sich die Bereitschaftszeit des Mobilteils beträchtlich verringern.

## **Töne und Signale**

#### **Lautstärke automatisch einstellen**

(nur an einer Basis Gigaset E720/E720A)

Für die Klingelton-Lautstärke ist nicht Crescendo eingestellt ( $\rightarrow$  [S. 59](#page-60-0)).

Das Telefon kann die Lautstärke des Hörers und des Klingeltons automatisch an die Umgebungslautstärke anpassen. Dabei können Sie die Empfindlichkeit einstellen, mit der das Telefon auf Veränderungen des Geräuschpegels reagieren soll (**Maximal**, **Hoch**, **Mittel**, **Niedrig**, **Minimal**).

¤. . . mit **Töne und Signale** auswählen **OK Auto. Lautstärke OK Auto. Hörerlautstärke** / **Auto. Tonruflautst. OK** . . . dann

Aktivieren/deaktivieren: ¤ **Ein** oder **Aus** auswählen

Empfindlichkeit einstellen: ¤ **Empfindlichkeit** Level auswählen

Einstellung speichern: ¤ **Sichern**

#### **Hörer-/Freisprechlautstärke ändern**

Lautstärke von Hörer und Lautsprecher in 5 Stufen unabhängig voneinander einstellen.

#### **Während eines Gesprächs**

▶ **F** Gesprächslautst. ▶ ... mit **DELA** Lautstärke auswählen ▶ Sichern ... die Einstellung wird gespeichert

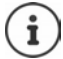

Ohne Sichern wird die Einstellung nach ca. 3 Sekunden automatisch gespeichert.

Boost (Extra-Laut-Funktion) ein-/ausschalten: Doost-Taste rechts am Mobilteil drücken

#### **Im Ruhezustand**

- **▶ ▶ ... mit Töne und Signale** auswählen ▶ OK ▶ Gesprächslautst. ▶ OK ... dann Für den Hörer: **1988 Hörer:** ... mit **Australians** Lautstärke einstellen
	-
	- Für den Lautsprecher:  $\longrightarrow \Box$  **Freisprechen**  $\Box$  ... mit **A** Lautstärke einstellen
	-
	- Einstellung speichern: **Einstellung**

#### **Hörer- und Freisprechprofil**

Profil für **Hörer** und **Freisprechen** auswählen, um das Telefon optimal an die Umgebungssituation anzupassen. Prüfen Sie selbst, welches Profil Ihnen und Ihrem Gesprächspartner am angenehmsten ist.

¤ . . . mit **Töne und Signale** auswählen **OK Akustikprofile OK Fill Hörerprofile / Freisprechprofile**  $\triangleright$  **OK**  $\triangleright$  ... mit **Profil auswählen**  $\triangleright$ **Auswahl** (**O** = ausgewählt)

**Hörerprofile**: **Hoch** oder **Tief** (Lieferzustand)

**Freisprechprofile**: **Profil 1** (Lieferzustand) oder **Profil 2**

#### **Klingeltöne**

#### <span id="page-60-0"></span>**Klingelton-Lautstärke**

Lautstärke in 5 Stufen oder Crescendo (zunehmende Lautstärke) einstellen.

**▶ ■ ▶ ... mit ■ Töne und Signale** auswählen ▶ OK ▶ **Klingeltöne (Mobilt.) CK Lautstärke CK L**... mit **Für interne Anrufe und Termine** oder **Für externe Anrufe** auswählen. . . mit Lautstärke einstellen **Sichern**

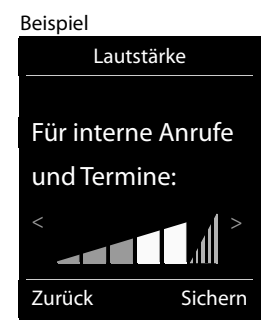

#### **Klingelmelodie**

Unterschiedliche Klingeltöne einstellen für interne und externe Anrufe an jede verfügbare Empfangs-Verbindung des Telefons (**Festnetz-Wahl**, **IP1**) oder für **Alle Anrufe** den gleichen Klingelton einstellen.

**▶ Reference Index To Töne und Signale** auswählen ▶ OK ▶ Refl Klingeltöne (Mobilt.) ▶ **OK > CM** Melodien > OK > ... mit CWA Verbindung auswählen > ... mit Tyjeweils Klingelton/Melodie auswählen **Sichern**

#### **Klingelton ein-/ausschalten**

#### **Klingelton auf Dauer ausschalten**

**▶** Taste  $\boxed{* 9}$  lang drücken . . . in der Statuszeile erscheint XI

#### **Klingelton auf Dauer einschalten**

**▶** Taste  $\fbox{+ } \circ$  lang drücken

#### **Klingelton für den aktuellen Anruf ausschalten**

**▶ Ruf aus** oder Auflegen-Taste nable drücken

#### **Aufmerksamkeitston (Beep) ein-/ausschalten**

Statt des Klingeltons einen Aufmerksamkeitston (Beep) einschalten:

¤ Stern-Taste **lang** drücken **Beep** innerhalb von 3 Sekunden drücken . . . in der Statuszeile erscheint

Aufmerksamkeitston wieder ausschalten: Stern-Taste **[ x 4 | lang** drücken]

## **Hinweistöne ein-/ausschalten**

Das Mobilteil weist akustisch auf verschiedene Tätigkeiten und Zustände hin. Diese Hinweistöne können Sie unabhängig voneinander ein-/ausschalten.

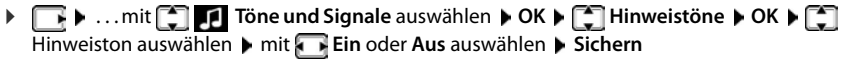

Sie können die folgenden Hinweistöne auswählen:

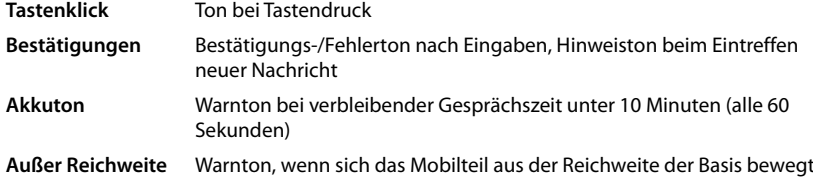

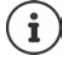

Bei eingeschaltetem Babyphone erfolgt keine Akkuwarnung.

## **Automatische Rufannahme ein-/ausschalten**

Bei der automatischen Rufannahme nimmt das Mobilteil einen ankommenden Anruf an, sobald es aus der Ladeschale genommen wird.

**Einstellungen** auswählen  $\triangleright$  OK  $\triangleright$  **Fill Telefonie**  $\triangleright$  OK  $\triangleright$  Auto-**Rufannahm.**  $\blacktriangleright$  **Ändern** ( $\blacktriangleright$  **=** aktiviert)

Unabhängig von der Einstellung **Auto-Rufannahm.** wird die Verbindung beendet, sobald Sie das Mobilteil in die Ladeschale stellen.

## **Schnellzugriff auf Nummern und Funktionen**

#### **Ziffern-Tasten mit Nummer belegen (Kurzwahl)**

Die Tasten **0** und **2** bis **9** können mit je einer **Nummer aus dem Telefonbuch** belegt werden.

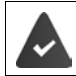

Die Ziffern-Taste ist noch nicht mit einer Nummer belegt.

¤ Ziffern-Taste **lang** drücken

oder

▶ Ziffern-Taste kurz drücken ▶ Display-Taste Kurzwahl drücken

Das Telefonbuch wird geöffnet.

▶ ... mit <a>
Eintrag auswählen **Nummer auswählen
▶ OK** ... der Eintrag ist auf der Ziffern-Taste gespeichert

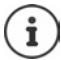

Wird der Eintrag im Telefonbuch später gelöscht, wirkt sich das nicht auf die Belegung der Ziffern-Taste aus.

#### **Nummer wählen**

▶ Ziffern-Taste lang drücken . . . die Nummer wird sofort gewählt

oder

¤ Ziffern-Taste **kurz** drücken . . . auf der linken Display-Taste wird die Nummer/der Name (ggf. abgekürzt) angezeigt. . . Display-Taste drücken . . . die Nummer wird gewählt

#### **Belegung einer Ziffern-Taste ändern**

¤ Ziffern-Taste **kurz** drücken **Ändern** . . . das Telefonbuch wird geöffnet . . . mögliche Optionen:

Belegung ändern: ▶ ... mit **[<sup>\*</sup>]** Eintrag auswählen ▶ OK ▶ ... ggf. Nummer auswählen **OK**

Belegung löschen: ¤ **Ohne Fkt.**

### **Display-Taste belegen / Belegung ändern**

Die linke und rechte Display-Taste sind im Ruhezustand mit einer **Funktion** vorbelegt. Auf der rechten Display-Taste liegt die Nachrichten-Funktion, die Belegung der linken Display-Taste können Sie ändern.

¤ Im Ruhezustand linke Display-Taste **lang** drücken . . . die Liste der möglichen Tastenbelegungen wird geöffnet ▶ ... mit <sup>[\*\*</sup>] Funktion auswählen ▶ OK ... die Belegung der Display-Taste wird geändert

Mögliche Funktionen: **Wecker**, **Wahlwiederholung**, **Mobilteiltelefonbuch** . . . Weitere Funktionen finden Sie unter **Mehr Funktionen...**

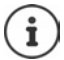

Die Verfügbarkeit der Funktionen ist basisabhängig.

#### **Funktion starten**

Im Ruhezustand des Telefons: Display-Taste kurz drücken . . . die zugeordnete Funktion wird ausgeführt

## **Name einer Verbindung (Leitung) ändern**

(nur an einem CAT-iq-Router)

**Einforcer Telefonie DK Finstellungen** auswählen **A** OK **P** Telefonie **P** OK **P** Telefonie **P** OK **P** Telefonie **P** OK **P Verbindungen OK** . . . alle verfügbaren Verbindungen (Leitungen) werden angezeigt ... mit  $\Box$  Verbindung auswählen  $\triangleright$  OK  $\triangleright$   $\Box$  Verbindungsname  $\triangleright$  OK  $\triangleright$  ... mit  $\Box$ Namen der Verbindung ändern **Sichern**

## **Mobilteile einer Verbindung (Leitung) zuordnen**

(nur an einem CAT-iq-Router)

Einer Verbindung können mehrere Mobilteile zugeordnet werden. Eingehende Anrufe an die Rufnummer einer Verbindung werden an alle Mobilteile weitergeleitet, die der Verbindung zugeordnet sind.

**Einfinite Einstellungen** auswählen **A** OK **P** Telefonie **P** OK **P** Telefonie **P** OK **P** Verbindungen ▶ OK ▶ ... mit <a> **Verbindung auswählen ▶ OK ▶ <a>
<b>Mobilteilzuordnung** ... alle angemeldeten Mobilteile werden angezeigt  $\blacktriangleright$  ... mit  $\begin{bmatrix} \blacktriangleright \\ \blacktriangleright \end{bmatrix}$  Mobilteil auswählen ▶ Ändern (**M** = Mobilteil ist zugeordnet)

## **Mehrfach-Anrufe zulassen/verhindern**

(nur an einem CAT-iq-Router)

Ist die Funktion aktiviert, können mehrere Gespräche parallel geführt werden.

**▶ Einstellungen** auswählen **▶ OK ▶ Einstellungen** auswählen ▶ OK ▶ Einstellungen auswählen ▶ OK ▶ Einstellungen Verbindungen  $\triangleright$  OK  $\triangleright$  ... mit  $\begin{bmatrix} 1 \end{bmatrix}$  Verbindung auswählen  $\triangleright$  OK  $\triangleright$   $\begin{bmatrix} 1 \end{bmatrix}$  Mehrfach-**Anrufe**  $\triangleright$  **Ändern** ( $\triangleright$  = aktiviert)

**62 Verfügbarkeit und Bedienung der Funktionen können an Ihrem Telefon abweichen.**

### **Intern zuschalten zulassen/verhindern**

#### (nur an einem CAT-iq-Router)

Ist die Funktion aktiviert, kann sich ein interner Teilnehmer zu einem externen Gespräch zuschalten und daran teilnehmen (Konferenz).

**Einstellungen** auswählen **D** OK **P** Telefonie **P** OK **P**  $\begin{bmatrix} 1 & 0 \\ 0 & 1 \end{bmatrix}$  Einstellungen auswählen **P** OK **P** Telefonie **P** OK **P Verbindungen**  $\overline{\phantom{a}}$  OK  $\overline{\phantom{a}}$  ... mit  $\overline{\phantom{a}}$  Verbindung auswählen  $\overline{\phantom{a}}$  OK  $\overline{\phantom{a}}$  Intern **zuschalten**  $\triangleright$  **OK**  $\triangleright$  **Ändern** ( $\triangleright$  = aktiviert)

## **Mobilteil-Update**

Das Mobilteil unterstützt die Aktualisierung der Firmware über die DECT-Funkverbindung zur Basis/zum Router (SUOTA = Software Update Over The Air).

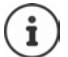

Die Basis/der Router, an der/dem das Mobilteil angemeldet ist, muss diese Funktion ebenfalls unterstützen ( $\rightarrow$  [www.gigaset.com/kompatibilitaet](https://www.gigaset.com/kompatibilitaet))

Wenn eine neue Firmware für das Mobilteil zur Verfügung steht, wird eine Meldung angezeigt.

¤ Firmware-Update mit **Ja** starten.

Firmware-Update manuell starten:

▶ **Ex ▶** ... mit **Einstellungen** auswählen ▶ OK ▶ Einstell System ▶ OK ▶ Einstell **teil-Update** ▶ OK ▶ Aktualisieren ▶ OK ▶ OK ... gibt es eine neue Firmware, wird die Aktualisierung gestartet

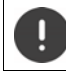

Der Update-Vorgang kann bis zu 30 Minuten dauern. Während dieser Zeit ist das Mobilteil nur eingeschränkt benutzbar.

## **Mobilteil in den Lieferzustand zurücksetzen**

Individuelle Einstellungen und Änderungen zurücksetzen.

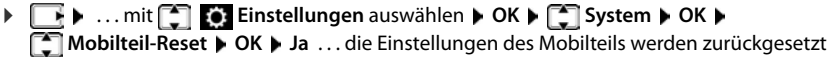

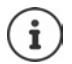

Folgende Einstellungen sind vom Rücksetzen **nicht** betroffen

- die Anmeldung des Mobilteils an der Basis
- Datum und Uhrzeit
- Einträge des Telefonbuchs und der Anruflisten
- die SMS-Listen

# **Anhang**

## **Kundenservice & Hilfe**

Schritt für Schritt zu Ihrer Lösung mit dem Gigaset Kundenservice [www.gigaset.com/service](https://www.gigaset.com/service).

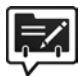

#### **Deutschland: Registrieren Sie Ihr Gigaset Telefon gleich nach dem Kauf**

Wenn Sie ein persönliches Benutzerkonto einrichten, können wir Ihnen bei Ihren Fragen oder beim Einlösen von Garantieleistungen noch schneller weiterhelfen.

Ihr persönliches Benutzerkonto ermöglicht:

- die Verwaltung Ihrer persönlichen Daten,
- die Registrierung Ihrer Gigaset-Produkte,
- die Online-Anmeldung von Reparaturaufträgen und
	- das Abonnement unseres Newsletters.

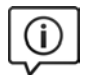

#### **Besuchen Sie unsere Kundenservice-Seiten**

Hier finden Sie u. a.:

- Fragen & Antworten
- Kostenlose Downloads von Software und Bedienungsanleitungen
- das Gigaset Kundenforum
- Kompatibilitätsprüfungen

#### **Kontaktieren Sie unsere Service-Mitarbeiter**

Sie konnten unter "Fragen & Antworten" keine Lösung finden? Wir stehen Ihnen gerne zur Verfügung ...

#### **... Online:**

über unser Kontaktformular auf der Kundenservice-Seite

#### **... per Telefon:**

zu Reparatur, Garantieansprüchen:

#### **Service-Hotline Deutschland 02871 / 912 912**

(Zum Festnetztarif Ihres Anbieters)

#### **Service-Hotline Luxemburg (+352) 8002 3811**

(Die lokalen/nationalen Tarife finden Anwendung. Für Anrufe aus den Mobilfunknetzen können abweichende Preise gelten.)

Bitte halten Sie Ihren Kaufbeleg bereit.

Wir weisen darauf hin, dass ein Gigaset-Produkt, sofern es nicht von einem autorisierten Händler im Inland verkauft wird, möglicherweise auch nicht vollständig kompatibel mit dem nationalen Telefonnetzwerk ist. Auf der Umverpackung (Kartonage) des Telefons, nahe dem abgebildeten CE-Zeichen wird eindeutig darauf hingewiesen, für welches Land/welche Länder das jeweilige Gerät und das Zubehör entwickelt wurde.

Wenn das Gerät oder das Zubehör nicht gemäß diesem Hinweis, den Hinweisen der Bedienungsanleitung oder dem Produkt selbst genutzt wird, kann sich dies auf den Garantieanspruch (Reparatur oder Austausch des Produkts) auswirken.

Um von dem Garantieanspruch Gebrauch machen zu können, wird der Käufer des Produkts gebeten, den Kaufbeleg beizubringen, der das Kaufdatum und das gekaufte Produkt ausweist.

Fragen zum DSL- und VoIP-Zugang richten Sie bitte an den jeweiligen Dienstanbieter.

In Ländern in denen unser Produkt nicht durch autorisierte Händler verkauft wird, werden keine Austauschoder Reparaturleistungen angeboten.

## **Garantie-Urkunde**

Dem Verbraucher (Kunden) wird unbeschadet seiner Mängelansprüche gegenüber dem Verkäufer eine Haltbarkeitsgarantie zu den nachstehenden Bedingungen eingeräumt:

- Neugeräte und deren Komponenten, die aufgrund von Fabrikations- und/oder Materialfehlern innerhalb von 24 Monaten ab Kauf einen Defekt aufweisen, werden von Gigaset Communications nach eigener Wahl gegen ein dem Stand der Technik entsprechendes Gerät kostenlos ausgetauscht oder repariert. Für Verschleißteile (z. B. Akkus, Tastaturen, Gehäuse) gilt diese Haltbarkeitsgarantie für sechs Monate ab Kauf.
- Diese Garantie gilt nicht, soweit der Defekt der Geräte auf unsachgemäßer Behandlung und/oder Nichtbeachtung der Handbücher beruht.
- Diese Garantie erstreckt sich nicht auf vom Vertragshändler oder vom Kunden selbst erbrachte Leistungen (z. B. Installation, Konfiguration, Softwaredownloads). Handbücher und ggf. auf einem separaten Datenträger mitgelieferte Software sind ebenfalls von der Garantie ausgeschlossen.
- Als Garantienachweis gilt der Kaufbeleg, mit Kaufdatum. Garantieansprüche sind innerhalb von zwei Monaten nach Kenntnis des Garantiefalles geltend zu machen.
- Ersetzte Geräte bzw. deren Komponenten, die im Rahmen des Austauschs an Gigaset Communications zurückgeliefert werden, gehen in das Eigentum von Gigaset Communications über.
- Diese Garantie gilt für in der Europäischen Union erworbene Neugeräte. Garantiegeberin ist die Gigaset Communications GmbH, Frankenstr. 2a, D-46395 Bocholt.
- Weiter gehende oder andere Ansprüche aus dieser Herstellergarantie sind ausgeschlossen. Gigaset Communications haftet nicht für Betriebsunterbrechung, entgangenen Gewinn und den Verlust von Daten, zusätzlicher vom Kunden aufgespielter Software oder sonstiger Informationen. Die Sicherung derselben obliegt dem Kunden. Der Haftungsausschluss gilt nicht, soweit zwingend gehaftet wird, z. B. nach dem Produkthaftungsgesetz, in Fällen des Vorsatzes, der groben Fahrlässigkeit, wegen der Verletzung des Lebens, des Körpers oder der Gesundheit oder wegen der Verletzung wesentlicher Vertragspflichten. Der Schadensersatzanspruch für die Verletzung wesentlicher Vertragspflichten ist jedoch auf den vertragstypischen, vorhersehbaren Schaden begrenzt, soweit nicht Vorsatz oder grobe Fahrlässigkeit vorliegt oder wegen der Verletzung des Lebens, des Körpers oder der Gesundheit oder nach dem Produkthaftungsgesetz gehaftet wird.
- Durch eine erbrachte Garantieleistung verlängert sich der Garantiezeitraum nicht.
- Soweit kein Garantiefall vorliegt, behält sich Gigaset Communications vor, dem Kunden den Austausch oder die Reparatur in Rechnung zu stellen. Gigaset Communications wird den Kunden hierüber vorab informieren.
- Eine Änderung der Beweislastregeln zum Nachteil des Kunden ist mit den vorstehenden Regelungen nicht verbunden.

Zur Einlösung dieser Garantie wenden Sie sich bitte an Gigaset Communications. Die Rufnummer entnehmen Sie bitte der Bedienungsanleitung.

#### **Haftungsausschluss**

Das Display Ihres Mobilteils besteht aus Bildpunkten (Pixel). Jedes Pixel besteht aus drei Sub-Pixel (rot, grün, blau).

Es kann vorkommen, dass ein Sub-Pixel ausfällt oder eine Farbabweichung aufweist.

Ein Garantiefall liegt nur vor, wenn die Maximalzahl erlaubter Pixelfehler überschritten wird.

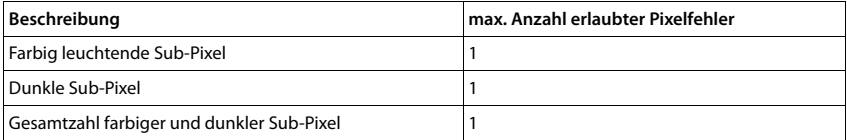

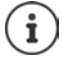

Gebrauchsspuren an Display und Gehäuse sind bei der Garantie ausgeschlossen.

## **Herstellerhinweise**

## **Zulassung**

Dieses Gerät ist für den weltweiten Betrieb vorgesehen, außerhalb des Europäischen Wirtschaftsraums (mit Ausnahme der Schweiz) in Abhängigkeit von nationalen Zulassungen.

Länderspezifische Besonderheiten sind berücksichtigt.

Hiermit erklärt die Gigaset Communications GmbH, dass der Funkanlagentyp Gigaset E720HX der Richtlinie 2014/53/EU entspricht.

Der vollständige Text der EU-Konformitätserklärung ist unter der folgenden Internetadresse verfügbar: [www.gigaset.com/docs.](https://www.gigaset.com/docs)

In einigen Fällen kann diese Erklärung in den Dateien "International Declarations of Conformity" oder "European Declarations of Conformity" enthalten sein.

Bitte lesen Sie daher auch diese Dateien.

## **Datenschutz**

Wir bei Gigaset nehmen den Schutz unserer Kundendaten sehr ernst. Genau aus diesem Grund stellen wir sicher, dass alle unsere Produkte nach dem Prinzip Datenschutz durch Technikgestaltung ("Privacy by Design") entwickelt werden. Alle Daten, die wir sammeln, werden dazu genutzt, unsere Produkte so gut wie möglich zu machen. Dabei stellen wir sicher, dass Ihre Daten geschützt und nur für den Zweck verwendet werden, Ihnen einen Dienst oder ein Produkt zur Verfügung zu stellen. Wir wissen, welchen Weg Ihre Daten im Unternehmen nehmen und stellen sicher, dass dies sicher, geschützt und im Einklang mit den Datenschutzvorgaben geschieht.

Der vollständige Text der Datenschutzrichtlinie ist unter der folgenden Internetadresse verfügbar: [www.gigaset.com/privacy-policy](https://www.gigaset.com/privacy-policy)

## **Umwelt**

#### **Unser Umweltleitbild**

Wir als Gigaset Communications GmbH tragen gesellschaftliche Verantwortung und engagieren uns für eine bessere Welt. In allen Bereichen unserer Arbeit – von der Produkt- und Prozessplanung über die Produktion und den Vertrieb bis hin zur Entsorgung – legen wir größten Wert darauf, unsere ökologische Verantwortung wahrzunehmen.

Informieren Sie sich auch im Internet unter [www.gigaset.com](https://www.gigaset.com) über umweltfreundliche Produkte und Verfahren.

#### **Umweltmanagementsystem**

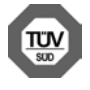

Gigaset Communications GmbH ist nach den internationalen Normen ISO 14001 und ISO 9001 zertifiziert.

**ISO 14001 (Umwelt):** zertifiziert seit September 2007 durch TÜV SÜD Management Service GmbH. **ISO 9001 (Qualität):** zertifiziert seit 17.02.1994 durch TÜV Süd Management Service GmbH.

#### **Entsorgung**

Akkus gehören nicht in den Hausmüll. Beachten Sie hierzu die örtlichen Abfallbeseitigungsbestimmungen, die Sie bei Ihrer Kommune erfragen können.

In Deutschland: Entsorgen Sie diese in den beim Fachhandel aufgestellten grünen Boxen des "Gemeinsames Rücknahmesystem Batterien".

Alle Elektro- und Elektronikgeräte sind getrennt vom allgemeinen Hausmüll über dafür staatlich vorgesehene Stellen zu entsorgen.

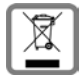

Wenn dieses Symbol eines durchgestrichenen Abfalleimers auf einem Produkt angebracht ist, unterliegt dieses Produkt der europäischen Richtlinie 2012/19/EU.

Die sachgemäße Entsorgung und getrennte Sammlung von Altgeräten dienen der Vorbeugung von potenziellen Umwelt- und Gesundheitsschäden. Sie sind eine Voraussetzung für die Wiederverwendung und das Recycling gebrauchter Elektro- und Elektronikgeräte.

Ausführlichere Informationen zur Entsorgung Ihrer Altgeräte erhalten Sie bei Ihrer Kommune oder Ihrem Müllentsorgungsdienst.

## **Pflege**

Wischen Sie das Gerät mit einem **feuchten** Tuch oder einem Antistatiktuch ab. Benutzen Sie keine Lösungsmittel und kein Mikrofasertuch.

Verwenden Sie **nie** ein trockenes Tuch: es besteht die Gefahr der statischen Aufladung.

In seltenen Fällen kann der Kontakt des Geräts mit chemischen Substanzen zu Veränderungen der Oberfläche führen. Aufgrund der Vielzahl am Markt verfügbarer Chemikalien konnten nicht alle Substanzen getestet werden.

Beeinträchtigungen von Hochglanzoberflächen können vorsichtig mit Display-Polituren von Mobiltelefonen beseitigt werden.

## **Kontakt mit Flüssigkeit**

Falls das Gerät mit Flüssigkeit in Kontakt gekommen ist:

- **1 Sämtliche Kabel vom Gerät abziehen.**
- **2 Die Akkus entnehmen und das Akkufach offen lassen.**
- 3 Die Flüssigkeit aus dem Gerät abtropfen lassen.
- 4 Alle Teile trocken tupfen.
- 5 Das Gerät anschließend **mindestens 72 Stunden** mit geöffnetem Akkufach und mit der Tastatur nach unten (wenn vorhanden) an einem trockenen, warmen Ort lagern (**nicht:** Mikrowelle, Backofen o. Ä.).
- **6 Das Gerät erst in trockenem Zustand wieder einschalten.**

Nach vollständigem Austrocknen ist in den meisten Fällen die Inbetriebnahme wieder möglich.

## **Technische Daten**

#### **Akkus**

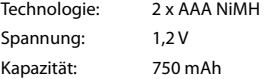

#### **Betriebszeiten/Ladezeiten des Mobilteils**

Die Betriebszeit Ihres Gigaset ist von Akkukapazität, Alter der Akkus und Benutzerverhalten abhängig. (Alle Zeitangaben sind Maximalangaben.)

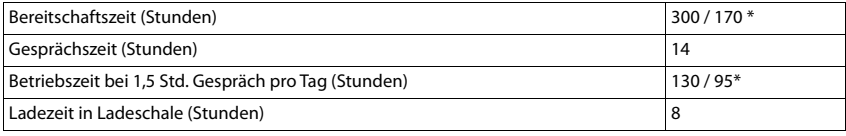

\* Strahlungsfrei aus-/eingeschaltet, ohne Display-Beleuchtung im Ruhezustand

#### **Leistungsaufnahme des Mobilteils in Ladeschale**

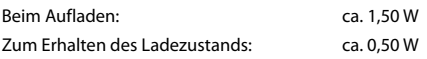

#### **Allgemeine technische Daten**

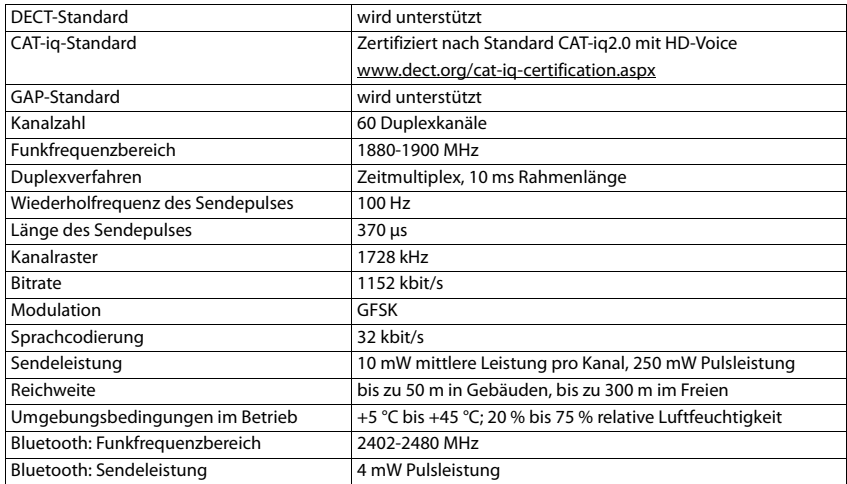

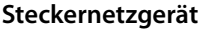

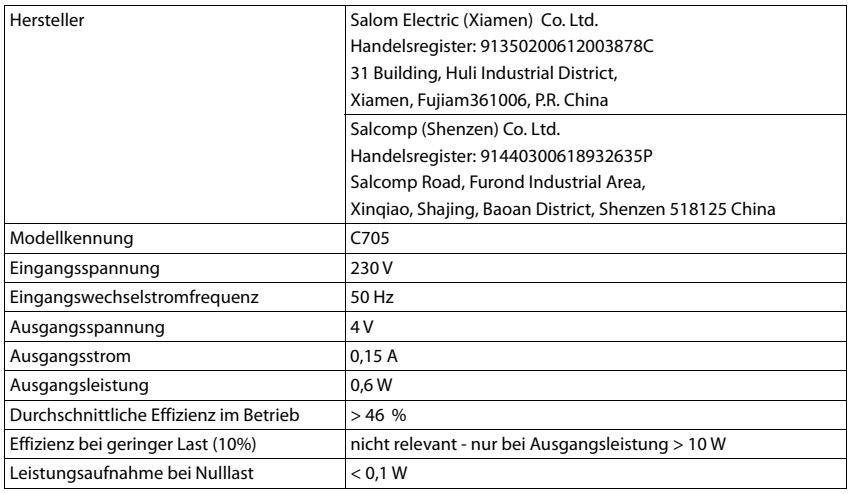

## **Zeichensatztabellen**

Der im Mobilteil verwendete Zeichensatz ist abhängig von der eingestellten Sprache.

#### **Standardschrift**

Entsprechende Taste mehrmals drücken.

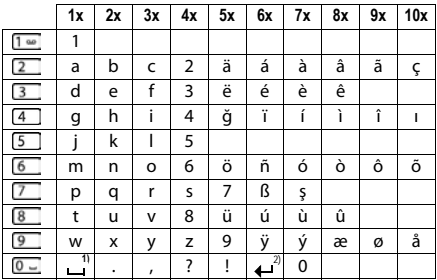

1) Leerzeichen

2) Zeilenschaltung

## **Display-Symbole**

Folgende Symbole werden abhängig von den Einstellungen und vom Betriebszustand Ihres Telefons angezeigt.

#### **Symbole der Statusleiste**

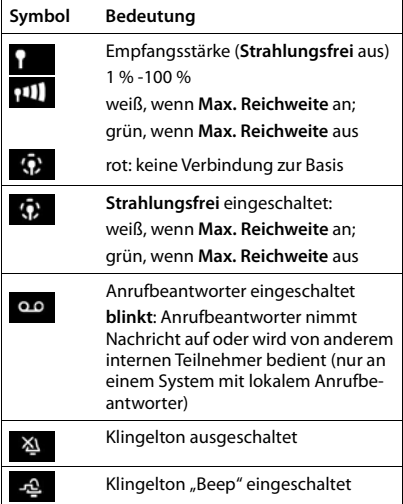

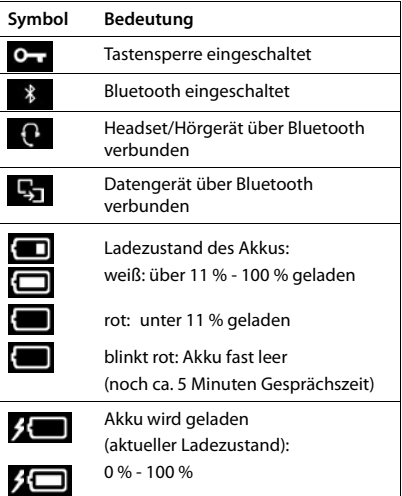

### **Symbole der Display-Tasten**

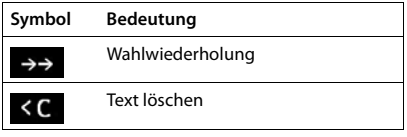

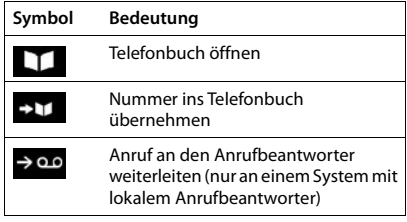
## <span id="page-72-0"></span>**Display-Symbole beim Signalisieren von** . . .

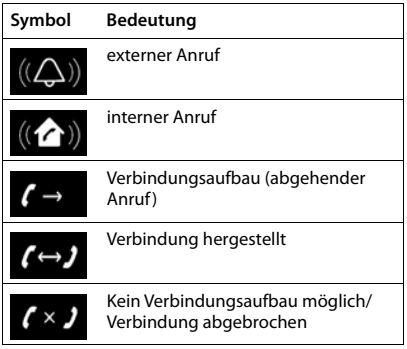

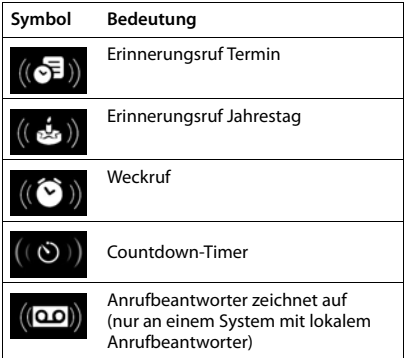

# **Weitere Display-Symbole**

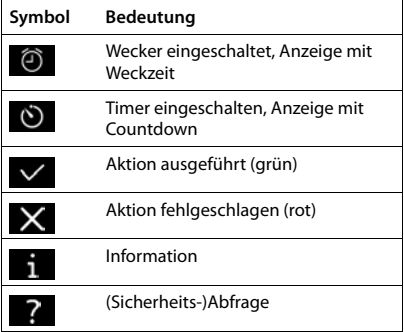

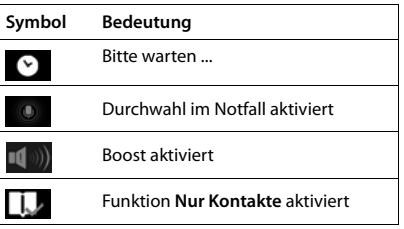

# **Index**

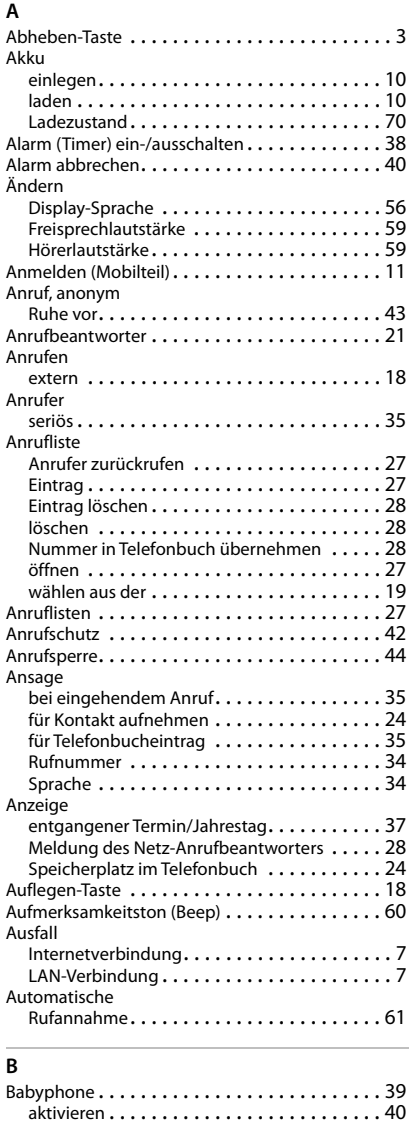

deaktivieren . . . . . . . . . . . . . . . . . . . . . . . . [40](#page-41-0)

[Barrierefreiheit s. Bedienungshilfen](#page-35-2)

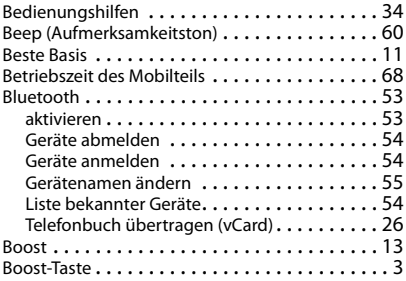

## **C**

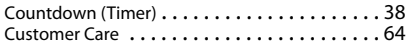

#### **D**

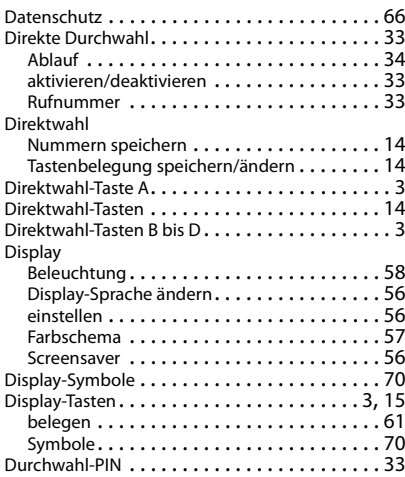

#### **E**

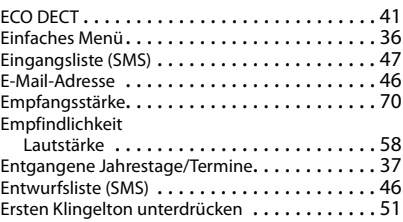

#### **F**

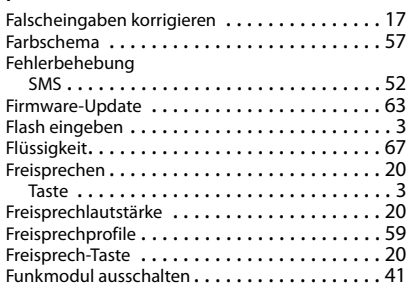

# **G**

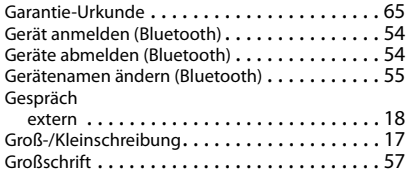

# **H**

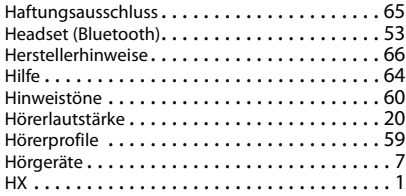

## **I**

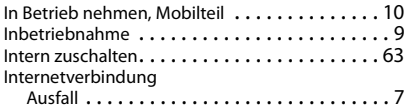

#### **J**

[Jahrestag s. Termin](#page-38-0)

## **K**

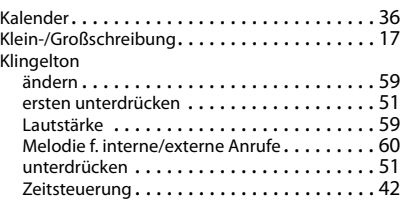

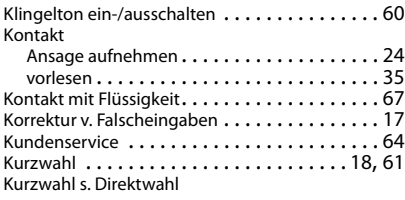

## **L**

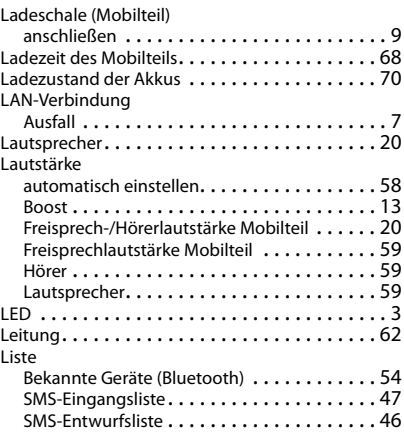

## **M**

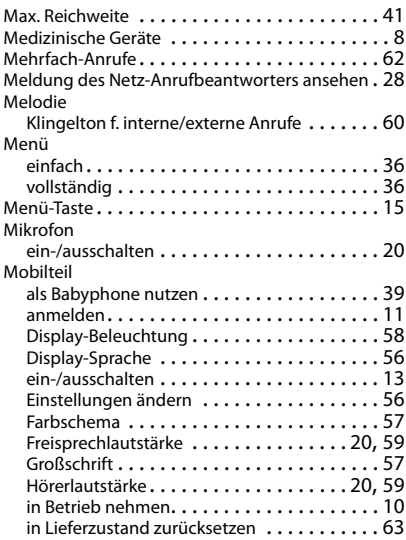

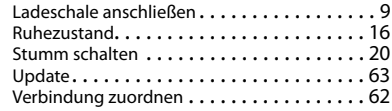

# **N**

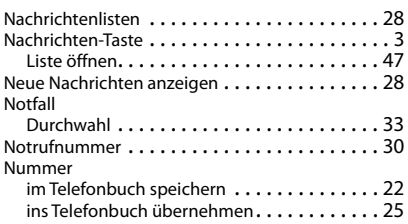

#### **P**

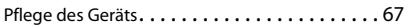

## **R**

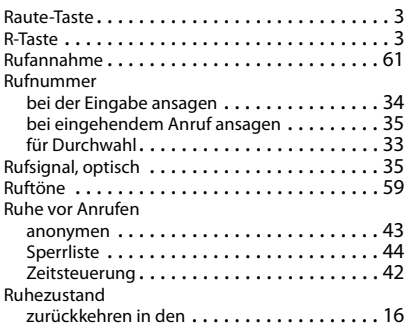

# **S**

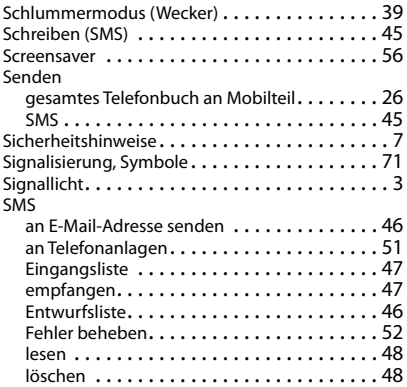

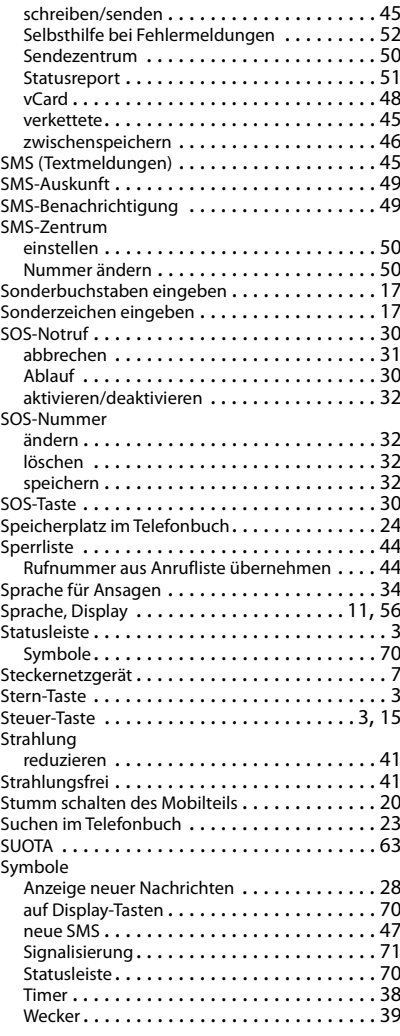

# **T**

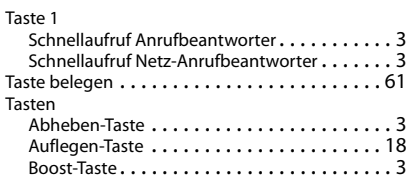

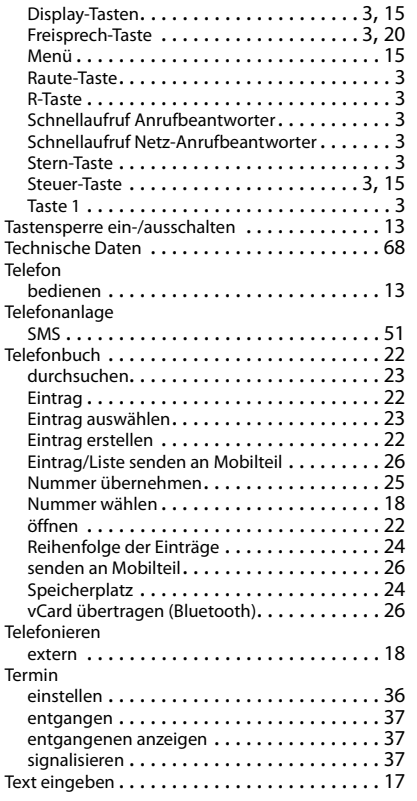

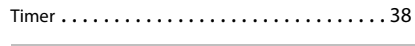

## **U**

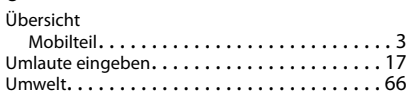

## **V**

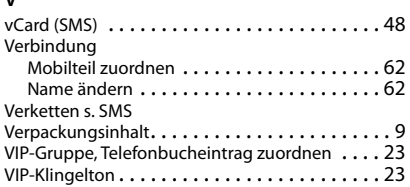

## **W**

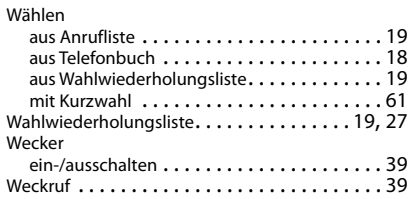

#### **Z**

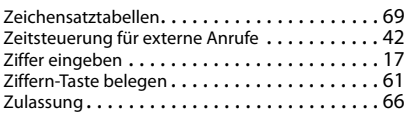

Alle Rechte vorbehalten. Änderungen vorbehalten.

Issued by

Gigaset Communications GmbH Frankenstr. 2a, D-46395 Bocholt

© Gigaset Communications GmbH 2020

Subject to availability. All rights reserved. Rights of modification reserved. [www.gigaset.com](https://www.gigaset.com)